# **CONSORT**

MANUAL

HANDLEIDING

MODE D'EMPLOI

ANLEITUNG

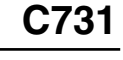

October 1997

### Index

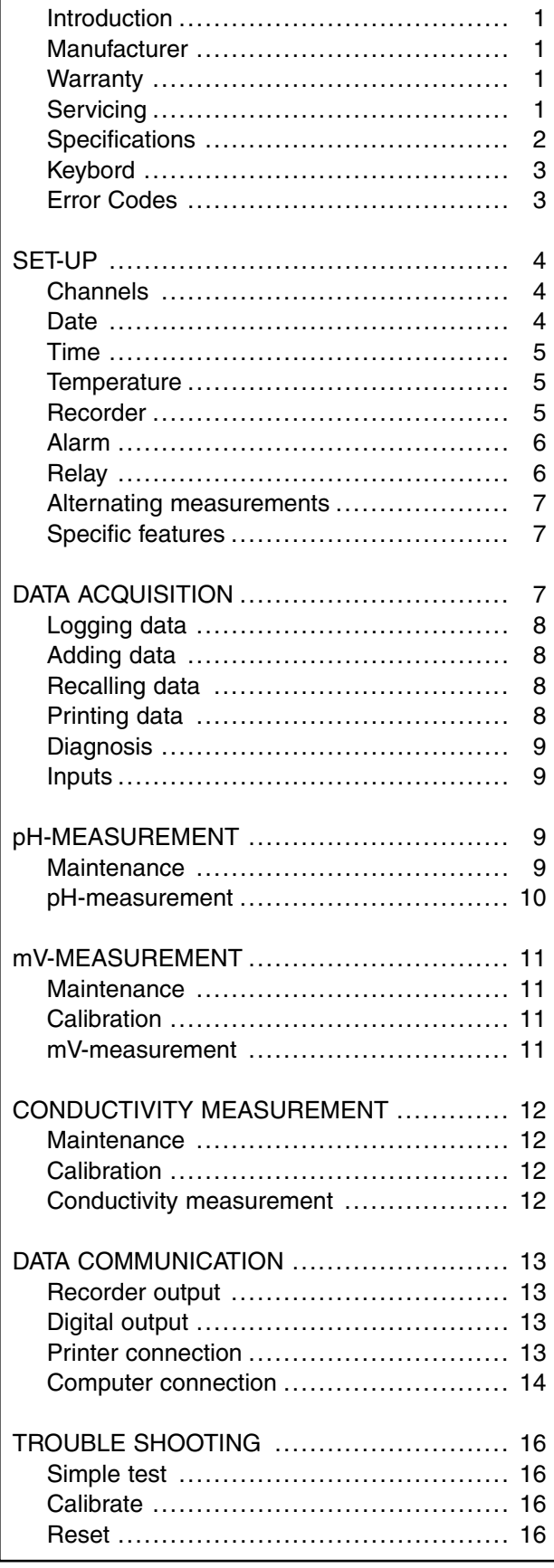

### **Inhoudstafel**

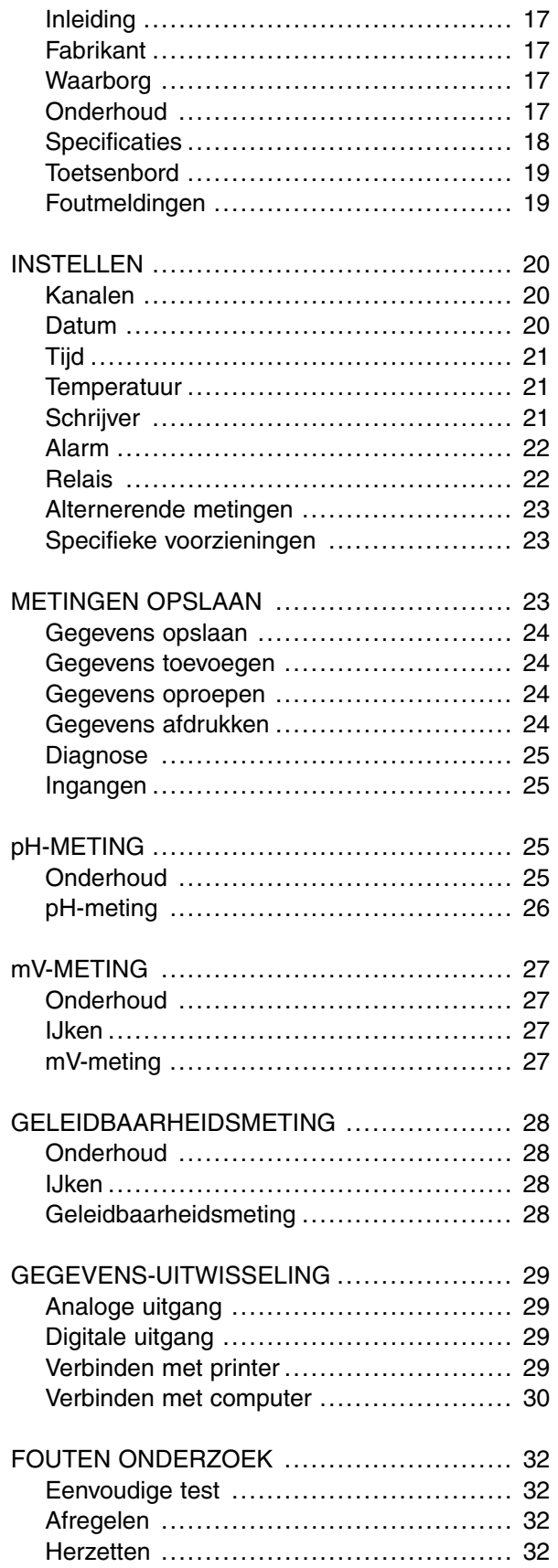

### Index

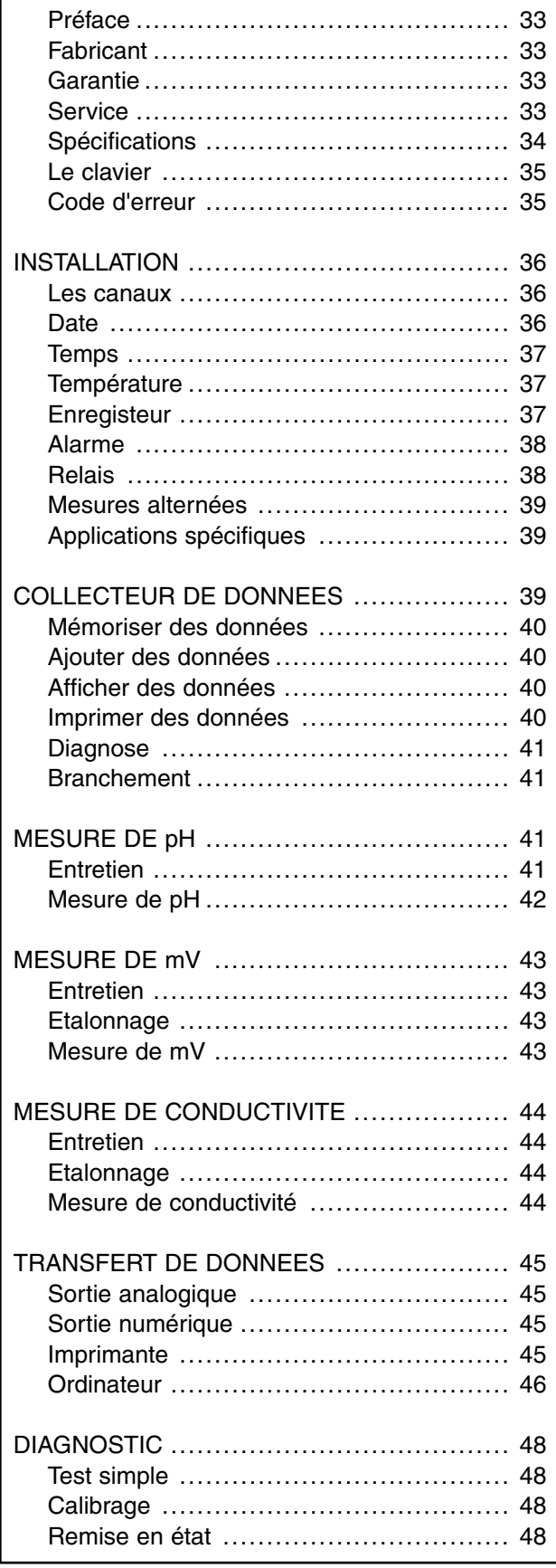

### Einhaltsangabe

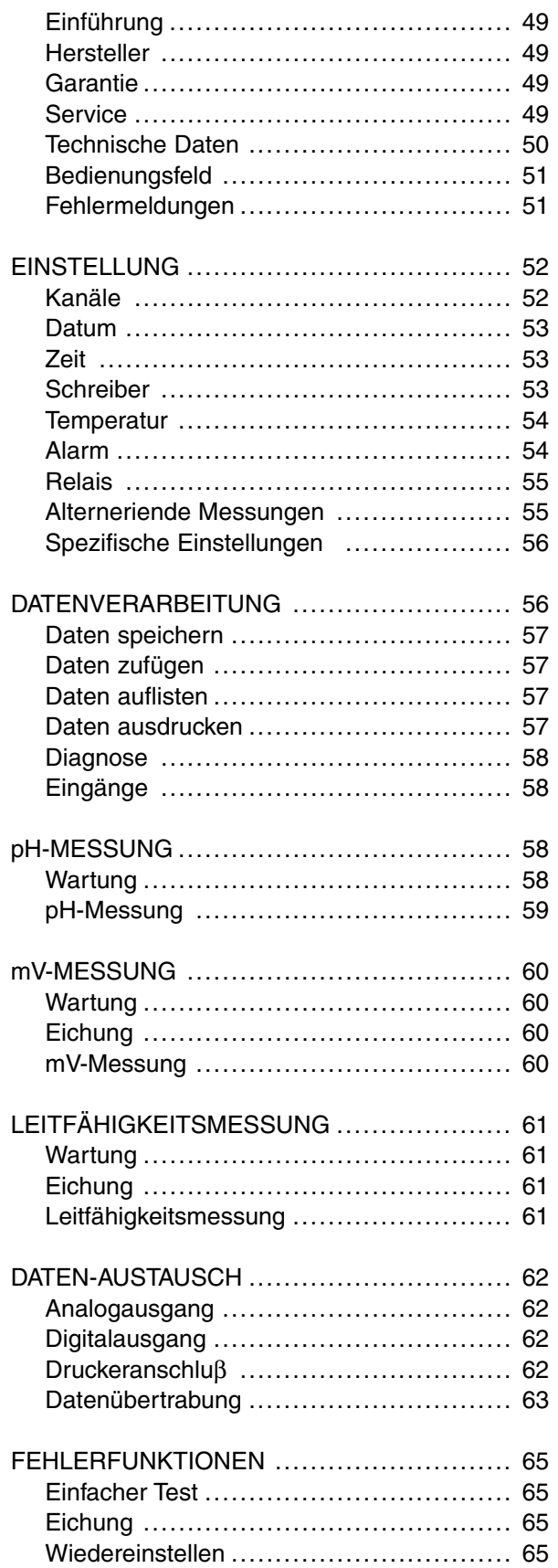

This instrument is manufactured with the latest technology and needs no **Introduction** particular maintenance. **CONSORT** certifies that this instrument was thoroughly inspected and tested at the factory prior to shipment and found to meet all requirements defined by contract under which it is furnished. However, dimensions and other physical characteristics may differ.

The normal operating temperature should be between 4° and 40°C. Never store the instrument in a room with high humidity or at very low temperatures (condensation water!).

Connect the instrument only to an earthed power line. The required power source is indicated on the label at the back of the instrument. Do not cut and splice the power cord. When removing the power cord from the wall outlet, be sure to unplug by holding the plug attachment and not by pulling the cord. Do not hold the plug by wet hand.

Belgium

Parklaan 36 Tel (++32)(14)41 12 79 B2300 Turnhout Fax (++32)(14)42 91 79

This instrument (excluding all accessories) is warranted against defective **Warranty** material and workmanship for a period of thirty-six (36) months from the date of shipment ex factory. **CONSORT** will repair all defective equipment returned to it during the warranty period without charge, provided the equipment has been used under normal laboratory conditions and in accordance with the operating limitations and maintenance procedures in this instruction manual and when not having been subject to accident, alteration, misuse or abuse. A return authorisation must be obtained from **CONSORT** before returning any product for warranty repair on a freight prepaid basis!

**CONSORT** is not liable for consequential damages arising out of the use or handling of its products.

In the event of this instrument being returned for servicing, the owner is **Servicing** requested to remove the power supply lead and **NOT** to send the following items unless they are suspect:

Manual **Cables Accessories** 

If serious malfunctioning occurs, stop using the unit immediately and consult your local **CONSORT** dealer.

**CONSORT nv CONSORT** nv

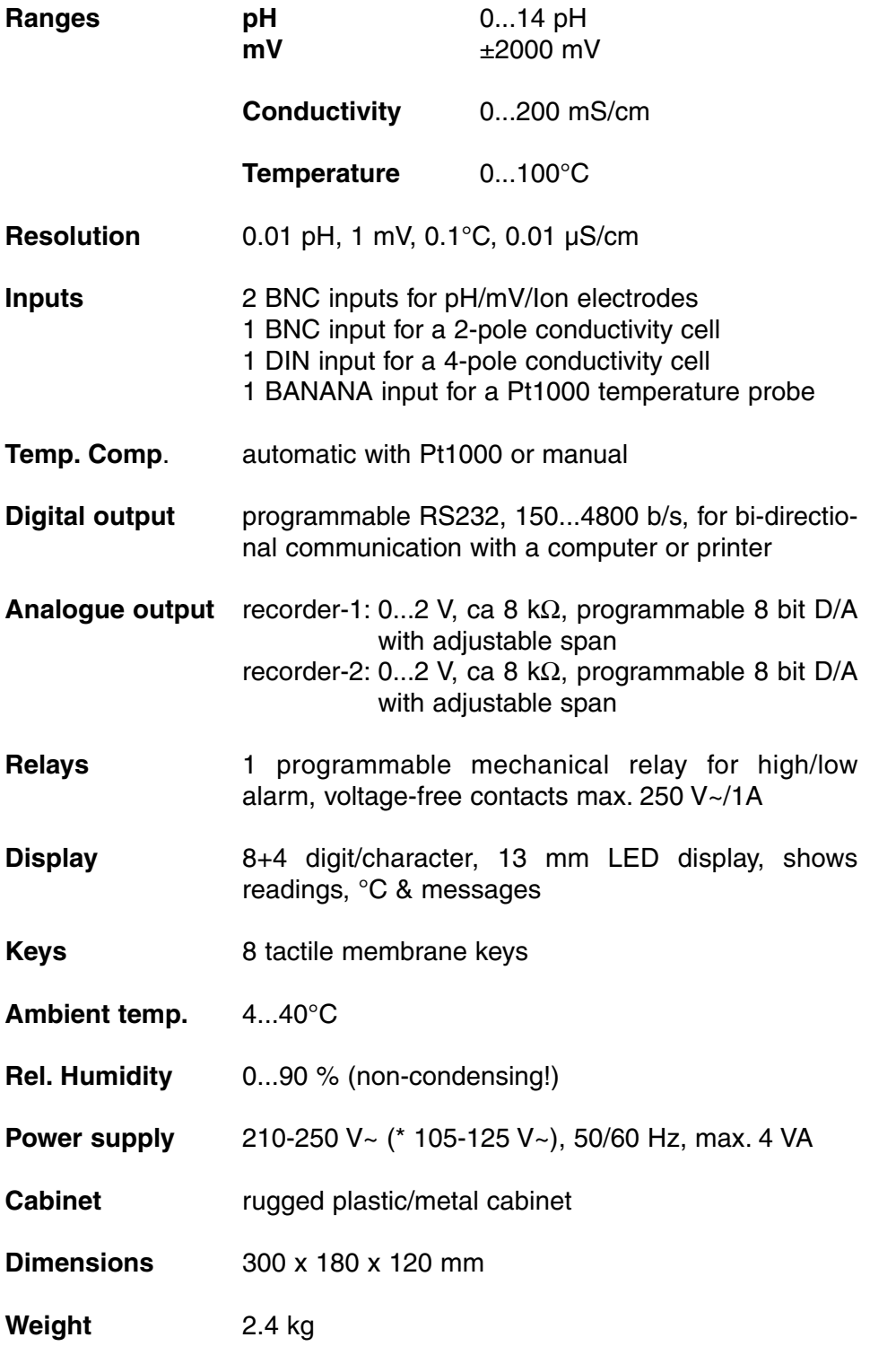

**Specifications** 

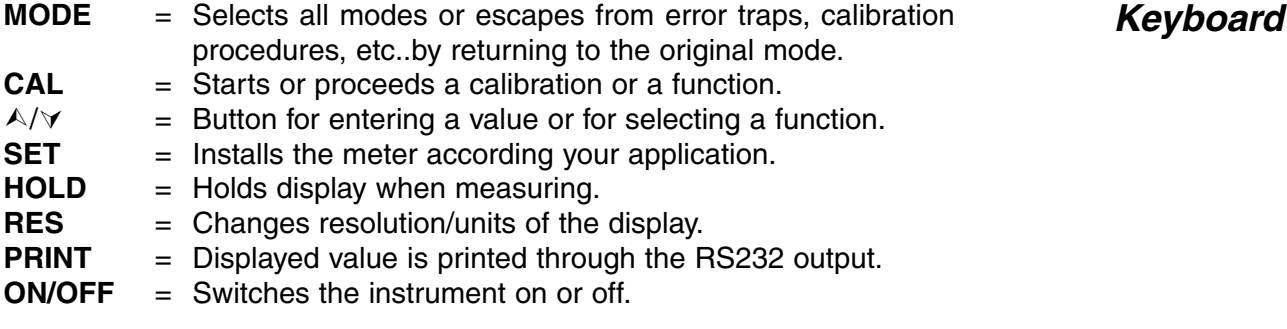

Each time the instrument is switched on, it will check briefly its internal calibrations while showing all functions of the display and the softwareversion. An error message appears when sonething is wrong.

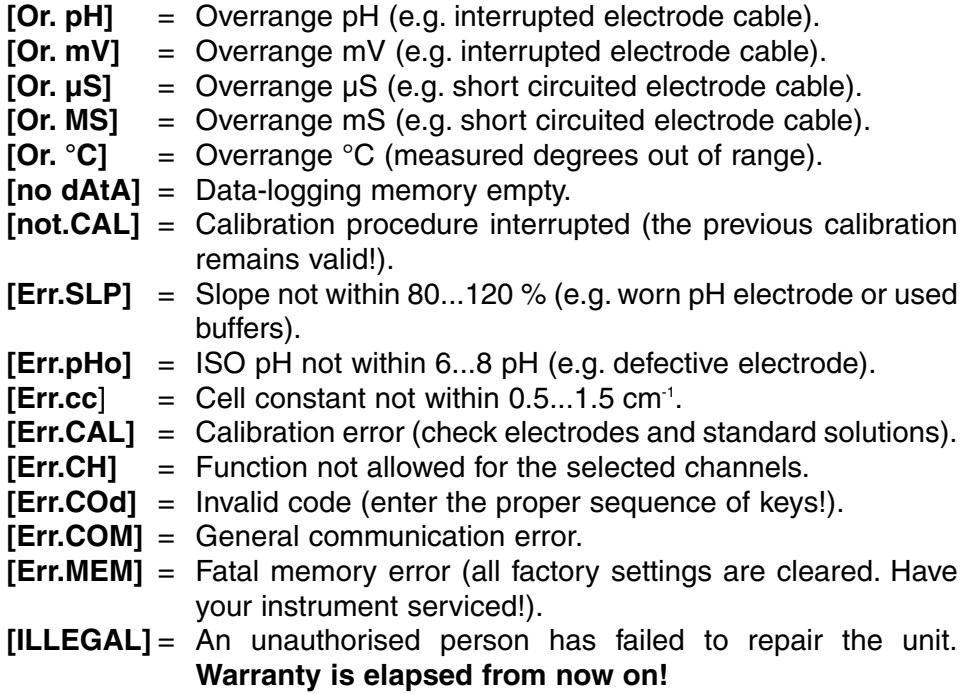

### $Error codes$

### **SET-UP**

Procedure to pre-set the different channels and their possibilities according your applications.

**Channels**

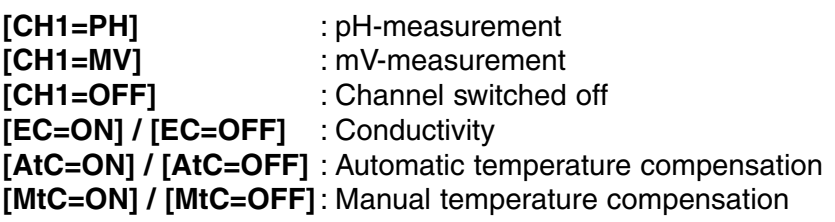

- **1.** Press **SET** until the display shows [SEt CHAn] ( choosing channels) and press **CAL** to continue (skipped when starting from a measuring mode).
- **2.** The display shows [CH1=PH], [CH1=MV] or [CH1=OFF]. Select the desired mode for channel-1 with  $\land$  or  $\lor$  and press **CAL** to continue or **SET** to return.
- **3.** Go on in the same way with all next channels by repeating the procedure from point 2. Allways press **CAL** to continue or **SET** to return.
- **4.** The display shows [EC=on] or [EC=OFF]. Select the desired mode for the conductivity channel with  $\land$  or  $\lor$  and press **CAL** to continue or **SET** to return.
- **5.** This step is **skipped** unless the conductivity channel is on. The display shows [AtC=on], [MtC=on] or [AtC=OFF], [MtC=OFF]. Switch the temperature compensation on or off (for absolute measurements) with  $\land$  or  $\lor$  and press **CAL** to continue or **SET** to return.
- **6.** The display shows [rEF=25°C] or [rEF=20°C]. Select the temperature to which all future conductivity measurements will be referred with  $\land$ or **∀** and press **CAL** to continue or **SET** to return.

Procedure to change or display the date. When switched off, the date **Date** remains resident in the memory for logging and printing purposes.

- **1.** Press **SET** until the display shows [SEt dAtE] and press **CAL** to continue.
- **2.** The display shows [dAtE=on] or [dAtE=OFF]. Select the desired mode with  $\land$  or  $\lor$  and press **CAL** to continue or **SET** to return.
- **3.** Program the date with  $\stackrel{\frown}{\sim}$  or  $\vee$  (respectively year, month and day) by pressing **CAL** each time (or press **SET** to return).

Procedure to change or display the time. When switched off, the time **Time** remains resident in the memory for logging and printing purposes.

- 
- **1.** Press **SET** until the display shows [SEt tiME] and press **CAL** to continue.
- **2.** The display shows [tiME=on] or [tiME=OFF]. Select the desired mode with  $\land$  or  $\lor$  and press **CAL** to continue or **SET** to return.
- **3.** Program the time with  $\land$  or  $\lor$  (respectively hour, minutes and seconds) by pressing **CAL** each time (or press **SET** to return).

This procedure permits to adjust the manual or automatic temperature **Temperature** compensation. For very accurate temperature readings the attached ATC-probe (Pt1000) can be calibrated in a  $\pm 10^{\circ}$ C span.

- **1.** Press **SET** until the display shows [SEt °C] and press **CAL** to continue.
- **2.** When a Pt1000 temperature probe is connected to the instrument the display will show the measured temperature e.g. [°C=23.7][Aut]. If necessary, calibrate your probe with A or  $\forall$  and press **CAL** to continue or **SET** to return. Press **RES** to reset the temperature calibration to the original factory calibration.
- **3.** When no Pt1000 temperature probe is connected to the instrument the display will show the manual temperature e.g. [°C=23.7][MAn]. Shift to the proper temperature with  $\land$  or  $\lor$  and press **CAL** to continue or **SET** to return.

Two recorder outputs can be programmed individually to monitor the **Recorder** measurements of any channel.

- **1.** Press **SET** until the display shows [SEt rEC] and press **CAL** to continue.
- **2.** The display shows e.g. [rc1=PH1], [rc1=MV2], [rc1=EC], [rc1=°C], ...etc. Select the desired mode with  $\land$  or  $\lor$  and press **CAL** to continue or **SET** to return.
- **3.** This step is **skipped** unless [rc1=EC] has been chosen. The display shows the conductivity measuring range & units, e.g. [rc1 0.01MS][Unit]. Select the desired range with  $\land$  or  $\lor$  and press **CAL** to continue or **SET** to return.
- **4.** The display shows e.g. [rc1=6.00][LoW]. Select the desired minimum level corresponding to a 0 V recorder output with  $\land$  or  $\lor$  and press **CAL**.
- **5.** The display shows e.g. [rc1=8.00][HiGH]. Select the desired maximum level corresponding to a 2 V recorder output with  $\land$  or  $\lor$ and press **CAL**.
- **6.** The display shows e.g. [rc2=PH1], [rc2=MV2], [rc2=EC], [rc2=°C], ...etc. Select the desired mode with  $\land$  or  $\lor$  and press **CAL** to continue in the same way for recorder-2 or **SET** to return. The display shows [SEt rEC].

**6**

**Alarm**

Procedure to pre-set high/low alarm levels for each channel. It will sound an alert or close a relay when readings stray outside the pre-set limits.

- **1.** Press **SET** until the display shows [SEt ALrM] and press **CAL** to continue.
- **2.** The display shows e.g. [ALrM PH1], [ALrM MV2], [ALrM EC], [ALrM  $°C$ ... etc. Select the desired alarm mode with  $\land$  or  $\lor$  and press **CAL** to continue or **SET** to return.
- **3.** The display shows [AL.=on] or [AL.=OFF]. Select the desired mode with  $\land$  or  $\lor$  and press **CAL** to continue or **SET** to return.
- **4.** This step is **skipped** unless [ALrM EC] has been chosen. The display shows the conductivity measuring range & units, e.g. [Lo 0.01MS][Unit]. Select the desired low-alarm range with  $\land$  or  $\lor$  and press **CAL** to continue or **SET** to return.
- **5.** The display shows e.g. [AL.=6.00][LoW]. Select the desired minimum level with  $\land$  or  $\lor$  and press **CAL**. Each time the measurements are below this level, the beeper will sound an alarm (see 'Relay' page 6).
- **6.** This step is **skipped** unless [ALrM EC] has been chosen. The display shows the conductivity measuring range & units, e.g. [Hi 0.01MS][Unit]. Select the desired high-alarm range with  $\land$  or  $\lor$  and press **CAL** to continue or **SET** to return.
- **7.** The display shows e.g. [AL.=8.00][HiGH]. Select the desired maximum level with  $\land$  or  $\lor$  and press **CAL**. Each time the measurements are above this level, the beeper will sound an alarm (see 'Relay' page 6).

This instrument is provided with a mechanical relay. Its voltage-free **Relay** contact can be programmed for high/low alarm or for instructing an automatic sampler to proceed when readings are stable.

- **1.** Press **SET** until the display shows [SEt rEL] and press **CAL** to continue.
- **2.** The display shows e.g. [rEL=ALrM] or [rEL=OFF]. Select the desired alarm mode with  $\land$  or  $\lor$  and press **CAL** to continue or **SET** to return. By selecting [rEL=ALrM] the relay will close at each alarm.

*Permits to install specific features such as beeper, baud-rate, printer-***<br>interval identification-number and secret personal code <b>features** interval, identification-number and secret personal code.

**Specific**

- **1.** Press **SET** until the display shows [SEtUP] and press **CA**L to continue.
- **2.** The display lets you choose with  $\wedge$  or  $\vee$  between [bEEP on] or [bEEP OFF]. Decide whether or not the beeper should sound each time the keyboard is touched. Press **CAL** to continue or press **SET** to return.
- **3.** Press **CAL** until the display shows e.g. [br=2400]. Pre-set the desired baud-rate (150...4800 b/s) with  $\land$  or  $\lor$  and press **CAL** to continue or press **SET** to return.
- **4.** Press **CAL** until the display shows e.g. [rS=120]. Select the desired time interval (0...9999 s) between the transmitted data (RS232), with  $\land$  or  $\lor$ . Pre-set to zero if no automatic printing is required. Press **CAL** to continue or press **SET** to return.
- **5.** Press **CAL** until the display shows e.g. [Id.no=5]. Select the desired identification number (0...999) for your meter with  $\land$  or  $\lor$  and press **CAL** to continue or press **SET** to return. The instrument can be identified by e.g. a computer when a specific number is allocated to it. Pre-set to zero to ignore this number.
- **6.** The display shows [Code on], [Code OFF] or [Code CAL]. Decide, with  $\land$  or  $\lor$ , whether all future access to the instrument should be by entering a code (on) or not (off). Press **CAL** to continue or press **SET** to return. Select [Code CAL] to enter your personal code to avoid undesired access to the instrument. The display shows [E=-----] while [=] is blinking. Enter your secret sequence of 5 keys to proceed. Press **CAL** to continue or **SET** to return.

### **DATA-ACQUISITION**

Up to 500 values can be stored in the non-volatile memory of the instrument.

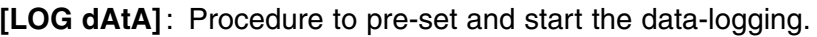

**[LSt dAtA]** : Permits to view the stored values on the display.

**[Prt dAtA]** : Permits to send the stored values to a printer or computer.

**[Cnt LOG]** : Permits to continue with a next series of measurement.

### **[Log dAtA]: Procedure to pre-set and start the data-logging.**

- **1.** Press **SET** until the display shows [SEt LoG] and press **CAL** to continue.
- **2.** Select [Log dAtA] with  $\land$  or  $\lor$  and press **CAL** to continue or **SET** to return.
- **3.** Choose with  $\land$  or  $\lor$  between [LOG PH1], [LOG PH2],..., [LOG  $\mu$ S], ... etc. Select the desired mode and press **CAL**.
- **4.** The display shows e.g. [dt=100]. Select the desired time interval  $(0...9999 s)$  between the data-logging, with  $\land$  or  $\lor$  and press **CAL**.
- **5**. This step is **skipped** unless manual data-logging is chosen. Pre-set the time-interval (dt) to zero and press **CAL** to continue (point 6 is skipped).
- **6.** The display shows e.g. [n=40]. Select the desired number of values  $(1...500)$  to be data-logged with  $\land$  or  $\lor$  and press **CAL**.
- **7.** The display shows [StArt ?]. Press **CAL** to start the data-logging according the previous settings (a blinking [L] appears) or press **MODE** to return. After the last value has been data-logged the display will show [End LOG]. When manual data-logging has been selected, press **PRINT** to put a next measurement into memory. In the meantime the display shows the logging-number e.g. [LOG 7]. Press **SET** to return.

### **[Cnt LoG]: Procedure to continue with a next series of measure- Adding data ments, without erasing the previous data-logging.**

- **1.** Press **SET** until the display shows [SEt LoG] and press **CAL** to continue.
- **2.** Select [Cnt LoG] with  $\land$  or  $\lor$  provided the memory has enough capacity left! Press **CAL** to continue to continue with a next series of measurements, without erasing the previous data-logging.
- **3.** Press **SET** to return.

### [LSt dAtA]: Permits to view the stored values on the display. **Recalling data**

- **1.** Press **SET** until the display shows [SEt LoG] and press **CAL** to continue.
- **2.** Select [LSt dAtA] with  $\land$  or  $\lor$  and press **CAL**.
- **3.** The display shows the first data-logged value in memory (a blinking [n] appears). Press  $\land$  or  $\lor$  to view all other values.
- **4.** While pressing **HOLD** the corresponding date is shown.
- **5.** While pressing **RES** the corresponding time shown.
- **6.** Press **PRINT** to send the recalled data to a printer.
- **7.** Press **SET** to return.

### **[Prt dAtA]: Permits to send the stored values to a printer or Printing data computer.**

- **1.** Press **SET** until the display shows [SEt LoG] and press **CAL** to continue.
- **2.** Select [Prt dAtA] with  $\land$  or  $\lor$  and press **CAL** to print the data.
- **3.** The display shows [PrintinG] while all data-logged values, including corresponding dates and times, are sent to the RS232 output in the following format, compatible with EXCEL™, LOTUS 123™,....The columns are separated by a TAB character:

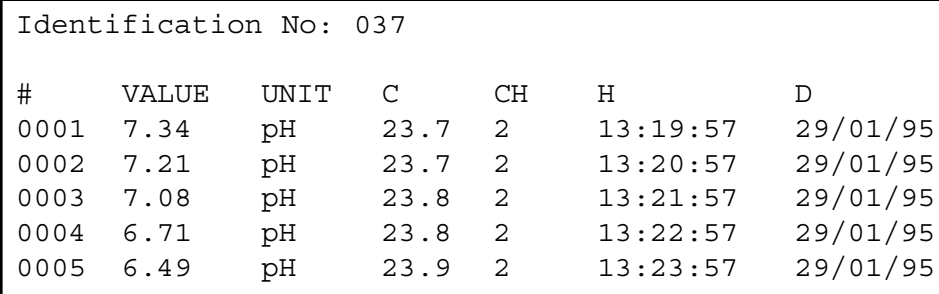

Permits to diagnose the performance of the electrodes. **Diagnosis** 

- **1.** Press **SET** until the display shows [diAGn].
- **2.** Sequentially press **CAL** to show the calibration details of all connected electrodes, e.g:

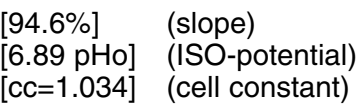

**3.** Press **CAL** to continue or press **SET** to return.

The pH/mV electrodes should be connected to the coaxial pH/mV con- **Inputs** nectors (1 & 2). If separate electrodes are used, connect the reference electrodes to the REF. terminals. Connect a 2-pole conductivity cell to the coaxial EC input or connect a 4-pole conductivity cell to the DIN input. **Never connect both types at the same time to the instrument!** Automatic temperature compensation and temperature measurements are possible by plugging a Pt1000 thermocompensator into the °C terminals. Without compensator, the manual temperature compensation is automatically switched on.

### **pH-MEASUREMENT**

**A pH electrode is active and stable only after wetting!** For this purpose **Maintenance** it must be immersed for **at least ten hours** in a 3...4 M KCl solution. During short interruptions (e.g. storage) the electrode should be immersed in a 3...4 M KCl solution. In doing this it is always kept ready for use. When the interruption is longer than a month, refill the closing cap with 3...4 M KCl and plug it on the electrode tip in order to protect the glass bulb. Before use, ensure that the reference part of the electrode is topped up with a 3...4 M KCl solution.

**Avoid a low pressure inside the electrode!** Therefore always remove the closure from the refilling aperture during the measurements as well as during the standardisation. This allows the saltbridge solution to flow through the ceramic liquid junction and prevents contamination of the electrolyte. For the same reason, the inside level should always be higher than the outside level of the measuring solution. Close the refilling aperture again when storing the electrode.

A polluted electrode may be cleaned with a soft detergent or 0.1 M HCl. Greasy substances may be removed with acetone or alcohol **(never do this with plastic electrodes!).**

If the electrode is polluted by proteinaceous materials (such as blood), it should stand in a pepsin solution overnight and then be cleaned before use. The pH electrode wears away by being used. If the electrode tends to respond slower and calibration becomes difficult, even after cleaning, it should be replaced by a new one.

### **A pH measurement is always relative which makes it necessary to calibrate regularly.**

**pH measurement**

### **Zero point:**

Each electrode has its own specific pH value, corresponding to the zero potential point (ISO pH). This specific pH value can differ from its theoretical zero point (e.g. 7 pH) by a few tenths of a pH.

### **Slope:**

A good electrode follows the Nernst equation within 90 to 100 %. If the slope lies outside these limits, the electrode becomes slow and may not be optimal for most applications.

- **1.** Select the pH range by pressing **MODE** (see 'Channels' page 4). The display will immediately show the measured pH according to the previous standardisation. Should you want to restandardise, press **CAL**.
- **2**. Rinse the electrodes with distilled water and immerse them in the first buffer solution.
- **3.** The display shows one of the 9 buffers in memory (b1) or the manual input (M1) of user specified buffers, e.g. [b1=4.01] while [b1] or [M1] is blinking. Select the proper buffer with  $\land$  or  $\lor$  and press **CAL**. If you wish to change the manual buffer, first press **RES** to reset to the proper value with  $\land$  or  $\lor$  and then press **CAL**.
- **4.** The instrument shows the measured buffer and will standardise automatically when readings are stable ([=] stops blinking). If the buffer has a different temperature, compensate the indicated value manually with  $\land$  or  $\lor$  (not necessary when using a Pt1000).
- **5.** Go on in the same way with the next buffer (b2) and always press **CAL**. Press **MODE** to start the measurements.
- **6.** After rinsing the electrodes with distilled water, immerse them in the samples and read the pH-value from the display.
- **7.** Rinse the electrodes always with distilled water after use and store them in a 3...4 M KCl solution.
- ∗ See page 66 for the buffers in memory.
- ∗ A blinking decimal point warns you for unstable measurements. Wait to read the display!
- ∗ Stirring the solution during the measurements promotes the homogeneity and is therefore always recommended.
- ∗ The instrument will refuse automatic standardisation when the electrode is unstable. Insufficient stirring or a worn electrode may be the cause. Select a lower resolution for a more rapid standardisation or replace the electrode!
- ∗ Press **RES** to change the resolution from 0.1 to 0.01 pH.

### **mV-MEASUREMENT**

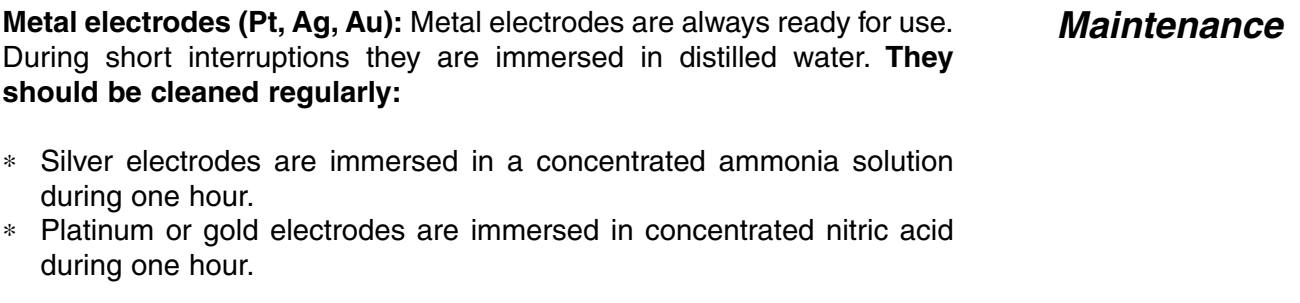

- **1.** Select the mV range by pressing **MODE** (see 'Channels' page 4).
- **2.** After rinsing the electrodes with distilled water, immerse them in the solution to be measured and read the display.
- **3.** Rinse the electrodes always with distilled water after use and store them in a 3...4 M KCl solution.

**mV Measurement**

### **CONDUCTIVITY MEASUREMENT**

**A conductivity cell is active and stable only after wetting!** For this purpose it must be immersed for **at least one hour** in distilled water. Rinse the cell always after use and store it in distilled water (add some detergent to keep the spongy platinum surface in perfect condition).

A polluted cell may be cleaned with a soft detergent or diluted nitric acid. Greasy substances may be removed with acetone or alcohol (never do this with plastic electrodes!).

The cell constant depends on the physical dimensions of the platinum plates. They are coated with a spongy black platinum deposit (2-pole cell only!). This increases greatly the effective surface and reduces polarising effects. Since the coating of platinum black is quite resistant to chemical action, the cell constant remains fairly constant during the electrode life time.

- **1.** Select the conductivity range by pressing **MODE** (the display shows [µS] or [MS]) and press **CAL**.
- **2.** The display will show the cell constant (e.g. [cc=1.073]). Press **CAL** to start the automatic determination procedure.
- **3.** The display shows one of the KCl standard solutions in memory [St=0.01M] (1413 µS/cm), [St=0.1M] (12.88 mS/cm), [St=1M] (111.8 mS/cm) or the manual input [St=MAn]. Select the proper standard with  $\land$  or  $\lor$ .
- **4.** This step is **skipped** unless the manual input has been chosen. The display shows e.g. [MS=10.00] while the units are blinking. Choose with  $\land$  or  $\lor$  between 1.000 (units), 10.00 (tens) or 100.0 (hundreds) the desired calibration range and press **CAL** again. The display shows e.g. [MS=1.234] while [=] is blinking. Select the desired standard value with  $\land$  or  $\lor$ .
- **5.** After rinsing the cell several times with the standard solution, immerse it the standard solution. The solution temperature is not so critical but it should lie between 0°C and 30°C. If the standard has a different temperature, compensate the indicated value manually with  $\land$  or  $\lor$  (see 'Temperature' page 5) (not necessary when using a Pt1000). Press **CAL** to continue.
- **6.** The display will show the computed cell constant e.g. [cc=1.045] and will calibrate automatically when readings are stable ( $\left[-\right]$  stops blinking).
- **1.** Select the conductivity range by pressing **MODE** (the display shows [uS] or [MS]).
- **2.** Rinse the electrodes with the sample and immerse them in it.
- **3.** Read the display (remember: compensated to the reference temperature!). The autoranging feature gives you the largest possible number of digits + their unit.
- **4.** Rinse the cell always after use and store it in distilled water (add some detergent to keep the spongy platinum surface in perfect condition).

**Maintenance**

**Calibration**

### **Conductivity measurement**

- ∗ See page 66 for the standards in memory.
- ∗ A blinking decimal point warns you for unstable measurements. Wait to read the display!
- ∗ Stirring the solution during the measurements promotes the homogeneity and is therefore always recommended.

### **DATA COMMUNICATION**

Two recorders can be connected to both pairs red (+) and black (-) terminals. Use only laboratory recorders with a high input impedance! (See also 'Recorder' page 5).

A standard RS232 output terminal (DP9) is provided for interfacing the instrument with a printer or computer. Data is sent in the ASCII code at a BAUD rate of 150...4800 b/s (8 bit, no parity, 1 start and 2 stopbits, automatic line feed ON, data transfer protocol Xon/Xoff).

**Recorder output**

### **Digital output**

### **Serial port pinout specifications:**

- pin 1 : RLSD, received line signal detector
- pin 2 : TxD, transmit data
- pin 3 : RxD, receive data
- pin 4 : not connected
- pin 5 : Gnd, signal ground
- pin 6 : DSR, data set ready
- pin 7 : not connected
- pin 8 : CTS, clear to send
- pin 9 : not connected

#### **Interfacing with a printer:**

Press **PRINT** each time you want to print the measured values. The columns are separated by a TAB character. Run the procedure for automatic printing at timed intervals, 'Specific features' page 7, while you are measuring.The **PRINT** keypath does not function in this case. It is also disabled during an automatic data-logging., e.g.:

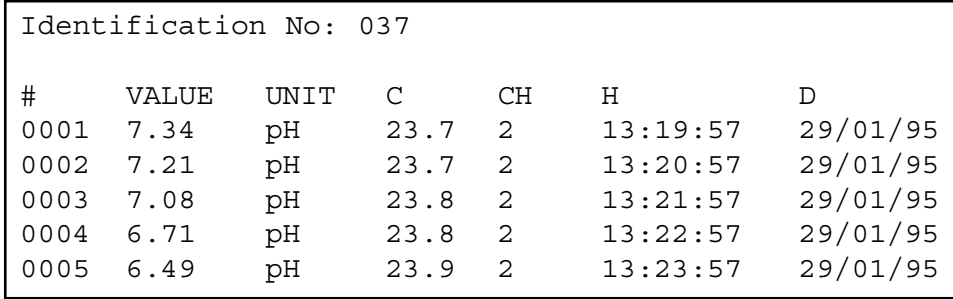

### **Printer connection**

### **Using WINDOWS™ to collect data:**

### **Computer connection**

- **1.** Connect the computer with the RS232 terminal, using the optional AK2310 cable (eventually with adapter AB3190 for connection with a 25 pole RS232 terminal).
- **2.** Start **WINDOWS™** and select Terminal in the Accessories Group.
- **3.** Choose Receive Text File in the Transfer Menu and create a file name (TXT format) for the data to receive.
- **4.** Select the Settings Menu and make sure the following parameters are programmed:

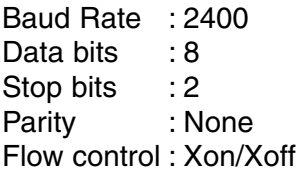

- **5.** Start the instrument in the desired measuring mode for manual or automatic data collection (see 'Specific features' page 7 for more details).
- **6.** When finished, open the created file with a standard spreadsheet (e.g. **EXCEL™**) or wordprocessor (e.g. **WORD™**) for further processing.

### **Interfacing with a computer:**

Send a single character to the instrument and it will execute the corresponding command as follows:

- 1 = press **MODE**.
- 2 = press **CAL**.
- $3 = \text{press } A$ .
- $4 = \text{press } \forall.$
- 5 = press **SET**.
- 6 = press **HOLD**.
- 7 = press **RES**.
- 8 = press **PRINT**.
- ? = send display to computer.
- + = keyboard on (manual operation remains possible).
- = keyboard off (manual operation disabled).
- $V =$  start the input of a value (only valid in certain routines).

Follow exactly the same measuring or calibration procedures, as described in this manual, to include any desired command in your computer data-acquisition program.

This example continuously prints the measured values (pH and temperature) on the computer screen:

10 ON ERROR GOTO 70 'makes sure no error occurs 20 OPEN "COM1:2400,N,8,2" AS #1 'prepares computer input 30 PRINT #1,"8" '**PRINT** button pressed 40 INPUT #1,V\$ 'measured values transmitted 50 PRINT V\$ 'received values printed 60 GOTO 30 'repeat procedure 70 RUN

#### **Input of a value:**

The direct input of values ("V" command) is only possible when the instrument is running a routine where also a manual input of these values could be made. If not, it will ignore any "V" command from the computer!

#### **Examples of allowed routines are:**

- ∗ temperature input (e.g. manual temperature compensation).
- ∗ control parameter input such as Low, High, ...
- ∗ time settings.
- ∗ input of manual buffer values.

#### **Examples of NOT allowed routines are:**

- ∗ during measurements.
- ∗ when values have to be selected rather than changed (e.g. buffer values in memory).
- ∗ while an electrode is being calibrated.

A 16-bit value (2's complement) should be transmitted in the following sequence:

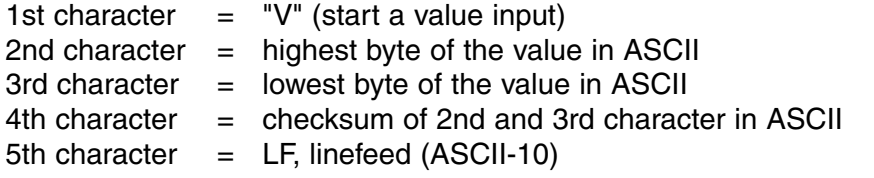

When a correct checksum has been received, the instrument will send a confirmation character "!" to the computer. If not, a question mark "?" is sent. Both are eventually preceded by the identification number.

This example makes the computer to enter the value "1000" on instrument #7, in the sophisticated mode:

1000 =  $(H$ -byte 3 $)(x 256) + (L$ -byte 232

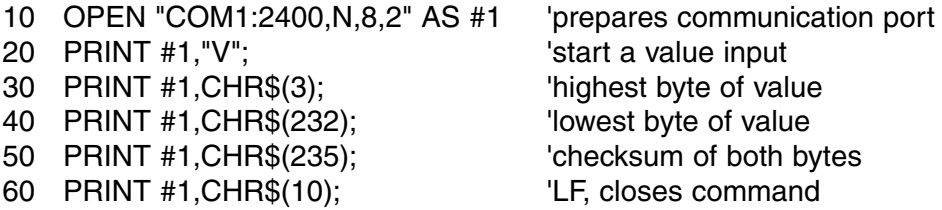

**16**

## **TROUBLE SHOOTING**

Try this procedure if you suspect the electronic performance of the instrument.

- **1.** Short-circuit all pH/mV inputs. Leave all other inputs open.
- **2.** Switch the instrument ON.
- **3.** Select the conductivity range by pressing **MODE**. The display should show [0.00µS] ± 0.01 µS/cm. Run the **Calibrate** procedure if erroneous values are read.
- **4.** Select the mV ranges by pressing **MODE**. The display should show [0MV] ± 1 mV. Run the **Calibrate** procedure if erroneous values are read.
- **5.** Connect a fresh standard alkaline battery of 1.5 V to pH/mV input.
- **6.** The display should now read approximately [1500 MV]. Run the **Reset** procedure if erroneous values are read.
- **7.** Reverse the battery of 1.5 V and connect it to pH/mV input.
- **8.** The display should now read approximately [-1500 MV]. Run the **Reset** procedure if erroneous values are read.

This procedure permits to calibrate automatically all amplifiers of the **Calibrate** instrument.

- **1.** Short-circuit all pH/mV inputs. Leave all other inputs open.
- **2.** Switch the instrument ON while holding **CAL** pressed.
- **3.** The display shows [SELFCAL] for a while and returns to the measurements.

This procedure resets the instrument to the original factory settings. All **Reset** personal memorised data (including access code) will be erased!

- **1.** Switch the instrument ON while holding **MODE** pressed.
- **2.** The display shows [rESEt] for a while and returns to the measurements.

**Simple test**

Dit toestel is gebouwd volgens de modernste technologie en hoeft niet speciaal te worden onderhouden. **CONSORT** bevestigt dat dit toestel grondig werd nagekeken en getest alvorens te worden verstuurd, en beantwoordt aan alle vereisten van het aankoopkontrakt. Er kunnen echter wel afwijkingen optreden in de afmetingen en andere fysische eigenschappen.

De normale werktemperatuur moet tussen 4° en 40°C liggen. Bewaar het toestel nooit in een ruimte met hoge vochtigheidsgraad of bij lage temperaturen (condenswater!).

Verbind het toestel uitsluitend met een geaard stopcontact. Controleer de juiste netspanningswaarde op de achterwand alvorens het apparaat aan te sluiten op het net. Maak geen insnijdingen of onderbrekingen in het netsnoer. Houd het netsnoer steeds met de stekker vast om het uit het stopcontact te verwijderen en trek nooit aan het snoer zelf. Zorg er steeds voor met droge handen te werken.

**CONSORT nv** België

Parklaan 36 Tel (++32)(14)41 12 79 B2300 Turnhout Fax (++32)(14)42 91 79

**Waarborg**

**Fabrikant**

Dit toestel (uitgezonderd alle toebehoren) is gewaarborgd tegen defect materiaal of constructiefouten voor een periode van zesendertig (36) maanden vanaf de verzenddatum af fabriek. **CONSORT** zal elk toestel gratis herstellen, binnen de waarborgperiode, voor zover het werd gebruikt onder normale laboratorium omstandigheden volgens de werkvoorschriften en onderhoudsprocedures uit deze gebruiksaanwijzing en wanneer de oorzaak van het defect niet een ongeluk, een aanpassing, verkeerd gebruik of misbruik is. Er moet eerst een toelating van **CONSORT** verkregen worden vooraleer eender welk toestel franco terug te sturen voor herstelling onder waarborg!

**CONSORT** kan niet aansprakelijk worden gesteld voor eventuele schadelijke gevolgen van het gebruik of behandeling van zijn produkten.

Mocht dit toestel worden teruggestuurd voor onderhoud, gelieve het netsnoer af te koppelen en volgende toebehoren **NIET** mee te sturen, tenzij ze verdacht zijn: **Onderhoud**

Handleiding Kabels Toebehoren

In geval van ernstige storing, stop onmiddellijk het gebruik van het toestel en raadpleeg uw plaatselijke **CONSORT** verdeler.

### **Inleiding**

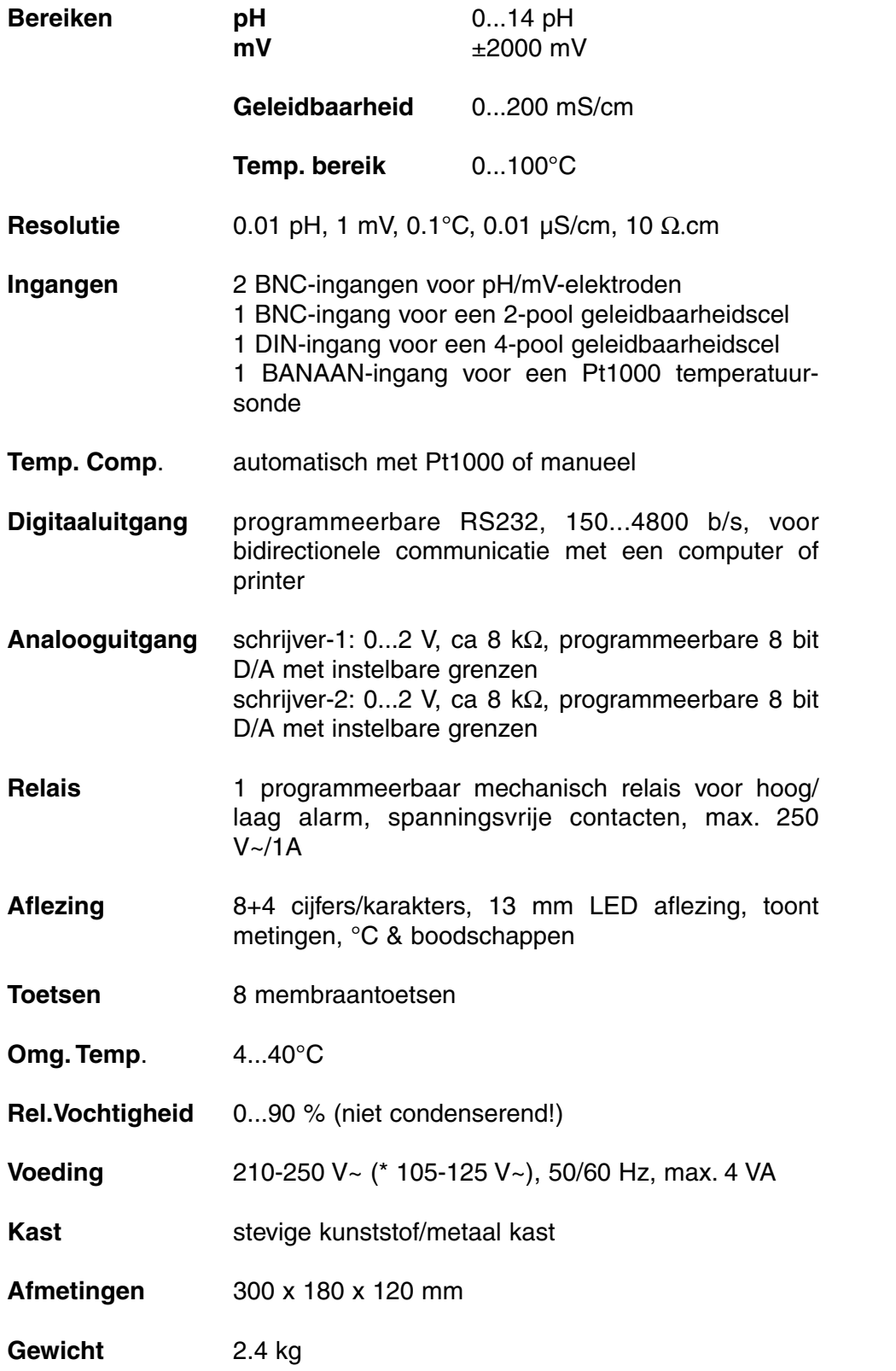

**Specificaties**

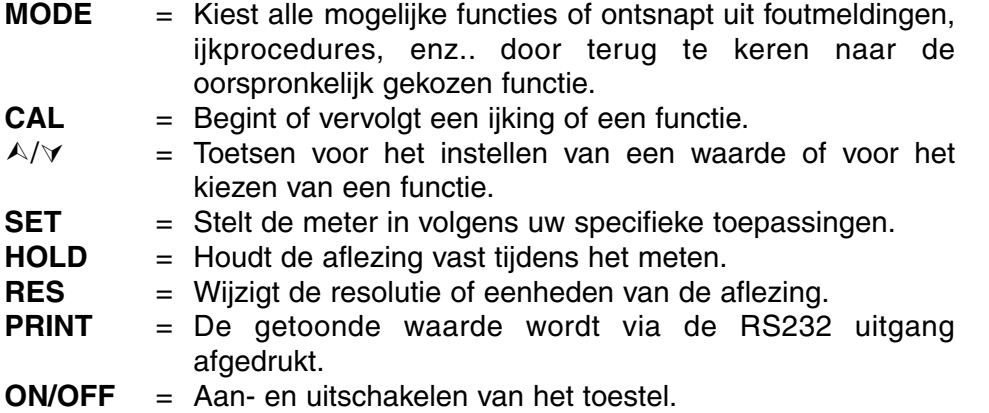

Bij het inschakelen van het toestel worden de inwendige ijkingen even nagegaan, terwijl alle uitleesmogelijkheden en de programmaversie in het afleesvenster worden getoond. Er verschijnt een foutmelding wanneer iets niet in orde is.

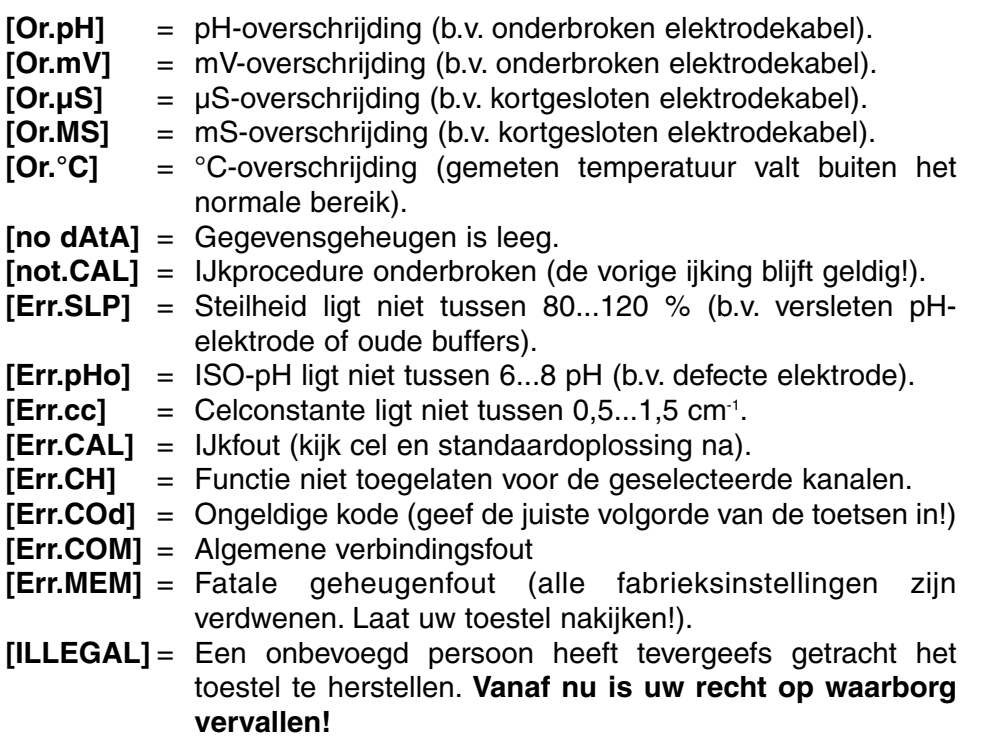

### **Foutmeldingen**

**Toetsenbord**

## **INSTELLEN**

Procedure om de verschillende kanalen en hun mogelijkheden in te stellen volgens uw specifieke toepassingen.

**[CH1=PH]** : pH-meting **[CH1=MV]** : mV-meting **[CH1=OFF]** : Kanaal is uitgeschakeld **[EC=ON] / [EC=OFF]** : Geleidbaarheid **[AtC=ON] / [AtC=OFF]** : Automatische temperatuurcompensatie **[MtC=ON] / [MtC=OFF]**: Manuele temperatuurcompensatie

- **1.** Druk op **SET** tot [SEt CHAn] (kanalen kiezen) op de aflezing verschijnt en druk vervolgens op **CAL** om verder te gaan (wordt overgeslagen indien men start vanuit een meetbereik).
- **2.** Op de aflezing verschijnt [CH1=PH], [CH1=MV] of [CH1=OFF]. Kies de gewenste functie voor dit nieuwe kanaal met  $\wedge$  of  $\vee$  en druk op **CAL** om verder te gaan.
- **3.** Ga zo verder met de volgende kanalen waarna men telkens de procedure vanaf punt 2 kan herhalen. Druk telkens op **CAL** om verder te gaan of op **SET** om te eindigen.
- **4.** Op de aflezing verschijnt [EC=on] of [EC=OFF]. Kies de gewenste functie met  $\land$  of  $\lor$  en druk op **CAL** om verder te gaan of op **SET** om te eindigen.
- **5.** Deze stap **geldt enkel** als het geleidbaarheidskanaal aan staat. Het toestel toont [AtC=on], [MtC=on] of [AtC=OFF], [MtC=OFF]. Schakel de temperatuurcompensatie aan of uit (om absolute metingen te doen) met  $\land$  of  $\lor$  en druk op **CAL** om verder te gaan of op **SET** om te eindigen.
- **6.** Het toestel toont [rEF=25°C] of [rEF=20°C]. Kies de temperatuur waarnaar alle volgende geleidbaarheidsmetingen zullen verwijzen met  $\land$  of  $\lor$  en druk op **CAL** om verder te gaan of op **SET** om te eindigen.

Procedure om de datum te veranderen of te tonen. Bij niet gebruik blijft de datum resident aanwezig in het geheugen voor opslag- en drukdoeleinden.

- **1.** Druk op **SET** tot [SEt dAtE] op de aflezing verschijnt en druk op **CAL** om verder te gaan.
- **2.** Op de aflezing verschijnt [dAtE=on] of [dAtE=OFF]. Kies de gewenste functie met  $\land$  of  $\lor$  en druk op **CAL** om verder te gaan of op **SET** om te eindigen.
- **3.** Programmeer de datum met  $\land$  of  $\lor$  om respectieveliijk jaar, maand en dag te kiezen. Druk telkens op **CAL** of druk op **SET** om te eindigen.

### **Kanalen**

**Datum**

Procedure om de tijd te veranderen of te tonen. Bij niet gebruik blijft de tijd resident aanwezig in het geheugen voor opslag- en drukdoeleinden.

- **1.** Druk op **SET** tot [SEt tiME] op de aflezing verschijnt en druk op **CAL** om verder te gaan.
- **2.** Op de aflezing verschijnt [tiME=on] of [tiME=OFF]. Kies de gewenste functie met  $\land$  of  $\lor$  en druk op **CAL** om verder te gaan of op **SET** om te eindigen.
- **3.** Programmeer de tijd met  $\land$  of  $\lor$  om respectievelijk uur, minuten en seconden te kiezen. Druk telkens op **CAL** of druk op **SET** om te eindigen.

Deze procedure laat u kiezen tussen manuele en automatische temperatuurcompensatie. Voor zeer nauwkeurige temperatuur-aflezingen kan de aangesloten ATC-voeler (Pt1000) worden geijkt binnen  $\pm$  10°C.

- **1.** Druk op **SET** tot [SEt °C] op de aflezing verschijnt en druk op **CAL** om verder te gaan.
- **2.** Wanneer een Pt1000 temperatuurvoeler aan het toestel aangesloten is, zal de gemeten temperatuur op de aflezing verschijnen b.v. [°C=23.7][Aut]. IJk eventueel de voeler met A of ∀ en druk op **CAL** om verder te gaan of op **SET** om te eindigen. Druk op **RES** om de temperatuurijking terug om te zetten naar de originele fabrieksinstelling.
- **3.** Wanneer geen Pt1000 temperatuursonde aan het toestel is aangesloten zal de manuele temperatuur op de aflezing verschijnen b.v.  $[^{\circ}C=23.7]$ [MAn]. Stel de juiste temperatuur in met  $\wedge$  of  $\vee$  en druk op **CAL** om verder te gaan of op **SET** om te eindigen.

Twee analoge uitgangen kunnen individueel geprogrammeerd worden **Schrijver** om de metingen van gelijk welk kanaal te volgen.

- **1.** Druk op **SET** tot [SEt rEC] op de aflezing verschijnt en druk op **CAL** om verder te gaan.
- **2.** Op de aflezing verschijnt b.v. [rc1=PH1], [rc1=MV2], [rc1=EC], [rc1= $°C$ ],... enz. Kies de gewenste instelling met  $\land$  of  $\lor$  en druk op **CAL** om verder te gaan of op **SET** om te eindigen.
- **3.** Deze stap wordt overgeslagen tenzij [rc1=EC] gekozen werd. Op de aflezing verschijnen het geleidbaarheids-meetbereik & de eenheden, b.v. [rc1 0.01MS] [Unit]. Kies het gewenste bereik met  $\land$  of À en druk op **CAL** om verder te gaan of op **SET** om te eindigen.
- **4.** Op de aflezing verschijnt b.v. [rc1=6.00][LoW]. Kies de gewenste minimum waarde, die overeenkomt met een analoge uitgang van 0 V met  $\land$  of  $\lor$  en druk op **CAL**.
- **5.** Op de aflezing verschijnt b.v. [rc1=8.00][HiGH]. Kies de gewenste maximum waarde, die overeenkomt met een analoge uitgang van 2 V met A of ∀ en druk op **CAL**.
- **6.** Op de aflezing verschijnt b.v. [rc2=PH1], [rc2=MV2], [rc2=EC],  $[rc2='C]...$  enz. Kies de gewenste instelling met  $\wedge$  of  $\vee$  en druk op **CAL** om op dezelfde manier verder te gaan met schrijver-2 of druk op **SET** om te eindigen. Op de aflezing verschijnt [SEt rEC].

**Temperatuur**

Procedure om voor elk kanaal hoog/laag-alarmwaarden in te stellen. **Alarm** Een alarmsignaal zal weerklinken of een relais zal sluiten wanneer de aflezingen buiten de vooraf geprogrammeerde waarden vallen.

- **1.** Druk op **SET** tot [SEt ALrM] op de aflezing verschijnt en druk op **CAL** om verder te gaan.
- **2.** Op de aflezing verschijnt b.v.[ALrM PH1], [ALrM MV2], [ALrM EC], [ALrM  $^{\circ}$ C]... enz. Kies de gewenste alarminstelling met  $\land$  of  $\lor$  en druk op **CAL** om verder te gaan of op **SET** om te eindigen.
- **3.** Op de aflezing verschijnt [AL.=on] of [AL.=OFF]. Kies de gewenste instelling met  $\land$  of  $\lor$  en druk op **CAL** om verder te gaan of op **SET** om te eindigen.
- **4.** Deze stap **geldt enkel** tenzij [ALrM EC] gekozen werd. Op de aflezing verschijnen het geleidbaarheids-meetbereik & de eenheden, b.v. [Lo 0.01MS] [Unit]. Kies het gewenste meetbereik met  $\land$  of  $\lor$  en druk op **CAL** om verder te gaan of op **SET** om te eindigen.
- **5.** Op de aflezing verschijnt b.v. [AL.=6.00][LoW]. Kies het gewenste minimum met  $\land$  of  $\lor$  en druk op **CAL**. Telkens wanneer de metingen dit minimum overschrijden, zal de zoemer een alarmsignaal laten horen (zie 'Relais' pag. 22).
- **6.** Deze stap **geldt enkel** tenzij [ALrM EC] gekozen werd. Op de aflezing verschijnen het geleidbaarheids-meetbereik & de eenheden, b.v. [Hi 0.01MS] [Unit]. Kies het gewenste meetbereik met  $\land$  of  $\lor$  en druk op **CAL** om verder te gaan of op **SET** om te eindigen.
- **7.** Op de aflezing verschijnt b.v. [AL.=8.00][HiGH]. Kies het gewenste maximum met  $\land$  of  $\lor$  en druk op **CAL**. Telkens wanneer de metingen dit maximum overschrijden, zal de zoemer een alarmsignaal laten horen (zie 'Relais' pag. 22).

Dit toestel is voorzien van een mechanisch relais. Het spanningsvrije contact kan worden geprogrammeerd voor hoog/laag-alarm of om een automatische bemonsteraar te sturen wanneer de aflezingen stabiel zijn.

**Relais**

- **1.** Druk op **SET** tot [SEt rEL] op de aflezing verschijnt en druk op **CAL** om verder te gaan.
- **2.** Op de aflezing verschijnt b.v. [rEL=ALrM] of [rEL=OFF]. Kies de gewenste alarminstelling met  $\land$  of  $\lor$  en druk op **CAL** om verder te gaan of op **SET** om te eindigen. Als men [rEL=ALrM] kiest zal de relais bij elk alarmsignaal sluiten.

Procedure om specifieke voorzieningen in te stellen zoals zoemer, baud-snelheid, afdruk-interval, identificatie-nummer en persoonlijke geheimkode.

### **Specifieke voorzieningen**

- **1.** Druk op **SET** tot [SEtUP] op de aflezing verschijnt en druk op **CAL** om verder te gaan en de zoemer in te stellen.
- **2.** Met  $\land$  of  $\lor$  kan men nu kiezen tussen [bEEP on] of [bEEP OFF]. Beslis of de zoemer al dan niet moet werken bij aanraking van het toetsenbord. Druk op **CAL** om verder te gaan en de baud-snelheid te regelen of op **SET** om te eindigen.
- **3.** Druk op **CAL** tot b.v. [br=2400] op de aflezing verschijnt. Stel de gewenste baud-snelheid (150...4800 b/s) in met  $\land$  of  $\lor$  en druk op **CAL** om verder te gaan om het tijdsinterval tussen de verstuurde gegevens te regelen of op **SET** om te eindigen.
- **4.** Druk op **CAL** tot b.v. [rS=120] op de aflezing verschijnt nu .Kies met  $\land$  of  $\lor$  het gewenste tijdinterval (0...9999 s) tussen de verstuurde gegevens (RS232). Bij niet gebruik, stel in op nul. Druk op **CAL** om verder te gaan of op **SET** om te eindigen.
- **5.** Het instrument kan worden geïdentificeerd door b.v. een computer wanneer er een specifiek nummer aan toegewezen is. Op de aflezing verschijnt nu b.v. [Id.no=5]. Kies met  $\wedge$  of  $\vee$  het gewenste identificatie (0...999) nummer voor uw toestel en druk op **CAL** om verder te gaan of op **SET** om te eindigen. Stel in op nul indien niet relevant.
- **6.** Op de aflezing verschijnt [Code on], [Code OFF] of [Code CAL]. Beslis, met  $\land$  of  $\lor$ , of de toegang tot het instrument moet gebeuren door een kode in te voeren ja (on) dan nee (off). Kies [Code CAL] om uw persoonlijke kode in te geven om ongewenste toegang tot het toestel te vermijden. Op de aflezing verschijnt [E=-----] terwijl [=] knippert. Geef uw geheime volgorde van 5 toetsen in om verder te gaan. Druk op **CAL** om verder te gaan of op **SET** om te eindigen.

### **METINGEN OPSLAAN**

Er kunnen tot 500 waarden in het geheugen van het toestel worden verwerkt

**[LOG dAtA]**: Gegevensverwerking opslaan.

**LSt dAtA]** : Toont de verwerkte gegevens in het uitleesvenster.

**[Prt dAtA]** : Zendt de verwerkte gegevens naar een printer of computer.

**[Cnt LOG]** : Procedure om een volgende reeks metingen op te slaan.

### **[Log dAtA]: Procedure om de gegevensverwerking te beginnen.**

- **1.** Druk op **SET** tot [SEt LoG] op de aflezing verschijnt en druk op **CAL** om verder te gaan.
- **2.** Kies met  $\land$  of  $\lor$  [LOG dAtA] en druk op **CAL**.
- **3.** Kies met A of  $\forall$  tussen de gewenste functie [LOG PH1], [LOG PH2],..., [LOG µS],... enz en druk vervolgens op **CAL**.
- **4.** Op de aflezing verschijnt b.v. [dt=100]. Kies het gewenste tijd- interval  $(0...9999 s)$  tussen elke opslag van gegevens met  $\wedge$  of  $\vee$  en druk op **CAL**.
- **5.** Deze stap **geldt enkel** om manueel gegevens op te slaan. Stel deze waarde (dt) dan op nul in en druk op **CAL** (punt 6 wordt nu overgeslagen).
- **6.** Op de aflezing verschijnt b.v. [n=40]. Kies het aantal op te slagen metingen (1...500) met  $\land$  of  $\lor$  en druk op **CAL**.
- **7.** Op de aflezing verschijnt [StArt ?]. Druk op **CAL** om het opslaan te beginnen volgens de voorafgaande instellingen (er verschijnt een knipperende [L]) of druk op **MODE** om te eindigen. Wanneer de laatste waarde is opgeslagen, verschijnt op de aflezing [End LOG]. Bij manuele gegevensverwerking drukt men telkens op **PRINT** om een volgende meting in het geheugen op te slaan. Ondertussen verschijnt op de aflezing het opslagnummer b.v. [LOG 7]. Druk op **MODE** om te eindigen.

#### **[CntLoG]: Procedure om een volgende reeks metingen op te slaan zonder de voorgaande te wissen.**

- **1.** Druk op **SET** tot [SEt LoG] op de aflezing verschijnt en druk op **CAL** om verder te gaan.
- **2.** Kies met  $\land$  of  $\lor$  [Cnt LoG], op voorwaarde dat er nog voldoende geheugencapaciteit overgebleven is! Druk op **CAL** om een volgende reeks metingen op te slaan zonder de voorgaande uit te wissen
- **3.** Druk op **SET** om te eindigen.

### **[LStdAtA]: Toont de verwerkte gegevens in het uitleesvenster.**

- **1.** Druk op **SET** tot [SEt LoG] op de aflezing verschijnt en druk op **CAL** om verder te gaan.
- **2.** Kies met  $\land$  of  $\lor$  [LSt dAtA] en druk op **CAL**
- **3.** De eerst opgeslagen waarde wordt getoond (er verschijnt een knipperende [n]). Druk  $\wedge$  of  $\vee$  om alle andere waarden te zien.
- **4.** Houd de **HOLD**-toets ingedrukt om de datum af te lezen.
- **5.** Houd de **RES**-toets ingedrukt om de tijd af te lezen.
- **6.** Druk op **PRINT** om de opgeroepen gegevens te drukken.
- **7.** Druk op **SET** om te eindigen.

#### **[PrtdAtA]: Zendt de verwerkte gegevens naar een printer of computer.**

- **1.** Druk op **SET** tot [SEt LoG] op de aflezing verschijnt en druk op **CAL** om verder te gaan.
- **2.** Kies met  $\land$  of  $\lor$  [Prt dAtA] en druk op **CAL** om de gegevens af te drukken.
- **3.** Op de aflezing verschijnt [PrintinG] terwijl alle opgeslagen waarden, inclusief overeenkomstige datum en tijd, naar de RS232 uitgang worden gestuurd in een formaat compatibel met EXCEL™, LOTUS 123™,....De kolommen zijn gescheiden door een TAB-teken:

**Gegevens opslaan**

**Gegevens toevoegen**

### **Gegevens oproepen**

### **Gegevens afdrukken**

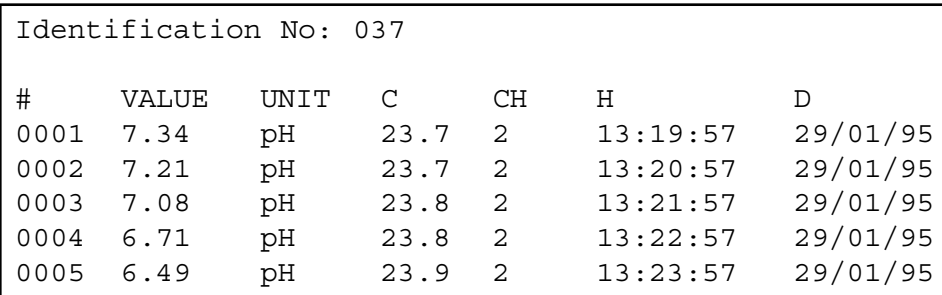

Procedure om de prestatie van de elektroden testen. **Diagnose**

- **1.** Druk op **SET** tot [diAGn] op de aflezing verschijnt.
- **2.** Druk achtereenvolgens op **CAL** om de ijkgegevens van de verbonden elektroden te tonen, b.v.:

[94.6%] (steilheid) [6.89 pHo] (ISO-potentiaal) [cc=1.034] (celconstante)

**3.** Druk op **CAL** om verder te gaan of op **SET** om te eindigen.

De pH/mV-elektroden moeten met de coaxiale pH/mV-ingangen worden **Ingangen**<br>verbonden (1 & 2). Indien afzonderlijke elektroden worden gebruikt, sluit dan de referentie-elektroden aan op de REF.-klemmen. Sluit een 2-pool geleidbaarheidscel aan de coaxiale EC-ingang aan of sluit een 4-pool geleidbaarheidscel aan de DIN-ingang aan. **Sluit nooit beide types samen aan het toestel aan!** Automatische temperatuurcompensatie en meting zijn mogelijk wanneer een Pt1000 thermocompensator aan de °Cklemmen wordt aangesloten. Zonder Pt1000 is de manuele temperatuurcompensatie automatisch ingeschakeld.

### **pH-METING**

**Een pH-elektrode wordt slechts werkzaam en stabiel na Onderhoud bevochtiging!** Hiertoe moet ze **minstens een tiental uren** worden gedompeld in een 3...4 M KCl oplossing. Tijdens korte onderbrekingen (b.v. bewaren) wordt de elektrode best gedompeld in een 3...4 M KCl oplossing. Hierdoor blijft ze gereed voor gebruik. Voor onderbrekingen langer dan een maand, vul het afdekkapje met 3...4 M KCl en schuif het over de elektrode ter bescherming van het glazen bolletje. Bij ingebruikname moet men nagaan of de elektrode wel volledig is gevuld met 3...4 M KCl.

**Vermijd een mogelijke onderdruk in de elektrode!** Verwijder hiertoe **steeds** de rubber afdekking van de vulopening tijdens de metingen evenals tijdens de ijkingen. Hierdoor kan de brugvloeistof langzaam door het diafragma stromen en wordt verontreiniging van het elektrolyt vermeden. Om dezelfde reden moet het vloeistofpeil in de elektrode steeds hoger zijn dan dat van de meetoplossing. Plaats de rubberafdekking terug over de vulopening bij het opbergen van de elektrode.

Een bevuilde elektrode kan worden gereinigd met een licht detergent of 0,1 M HCl. Vettige substanties kunnen best met aceton of alcohol worden verwijderd **(doe dit echter nooit met kunststof elektroden!)**.

Indien de elektrode in proteïne houdende stoffen (zoals bloed) wordt gebruikt, moet ze overnachten in een pepsine oplossing en vervolgens worden gereinigd voor gebruik. Door het gebruik verslijt de pH-elektrode. Indien ze trager reageert en de ijking is, ook na reiniging, niet meer juist in te stellen, dan moet ze vervangen worden door een nieuwe.

### **Een pH-meting is altijd relatief waardoor het nodig is om regelmatig pH-meting te ijken.**

### **Nulpunt:**

Elke elektrode heeft een specifieke pH-waarde die met het nul-potentiaal (ISO-pH) overeenkomt. Deze waarde kan verschillende tienden van een pH afwijken van het theoretische nulpunt (b.v. 7 pH).

### **Steilheid:**

Een goede elektrode volgt de wet van Nernst voor 90 tot 100 %. Indien de steilheid buiten deze grenzen ligt, wordt de elektrode traag en werkt niet meer optimaal voor de meeste toepassingen.

- **1.** Kies het pH-bereik met **MODE** (zie 'Kanalen' pag. 20). Op de aflezing wordt de gemeten pH onmiddellijk aangeduid volgens de voorgaande standaardisatie. Druk op **CAL** om opnieuw te ijken.
- **2.** Reinig de elektroden met gedistilleerd water, dompel ze in de eerste bufferoplossing en druk vervolgens op **CAL**.
- **3.** De aflezing toont één van de 9 opgeslagen buffers (b1) of de manuele (M1) bufferingave, b.v. [b1=4.01] terwijl [b1] of [M1] knippert. Kies de gewenste buffer met  $\wedge$  of  $\vee$  en druk op **CAL**. Indien u de manuele bufferingave wenst te veranderen, druk dan eerst op **RES** om de juiste waarde terug in te stellen met  $\wedge$  of  $\vee$  en druk op **CAL**.
- **4.** Het instrument toont de gemeten buffer en standaardiseert automatisch wanneer de metingen stabiel zijn ([=] stopt met knipperen). Indien de buffer een andere temperatuur heeft, compenseer de aangegeven waarde manueel met  $\wedge$  of  $\vee$  (niet nodig wanneer een Pt1000 wordt gebruikt).
- **5.** Ga zo voort met de volgende buffer (b2) door telkens op **CAL** te drukken of druk op **MODE** om met de metingen te beginnen.
- **6.** Reinig de elektroden met gedistilleerd water, dompel ze in de meetoplossing. Het toestel toont nu de pH van de meetoplossing.
- **7.** Na gebruik de elektroden steeds met gedistilleerd water reinigen en vervolgens in een 3...4 M KCl oplossing bewaren.
- ∗ Zie pag. 66 voor de buffertabellen in het geheugen.
- ∗ Een knipperende komma waarschuwt voor onstabiele metingen. Wacht nog even met aflezen!
- ∗ Tijdens het meten is het aangeraden de oplossing te roeren om de homogeniteit te bevorderen.
- ∗ Het apparaat weigert automatisch te standaardiseren wanneer de elektrode onstabiel is. Onvoldoende roeren of een versleten elektrode kan hier de oorzaak van zijn. Kies een lagere resolutie om sneller te standaardiseren of vervang de elektrode!
- ∗ Druk op **RES** om de resolutie te veranderen tussen 0,1 en 0,01 pH.

### **mV-METING**

**Metaalelektroden (Pt, Ag, Au):** Metaalelektroden zijn steeds gebruiksklaar. Tijdens korte onderbrekingen worden ze gedompeld in gedistilleerd water. **Metaalelektroden moeten regelmatig worden gereinigd:**

- ∗ Zilver elektroden plaatst men gedurende een uur in een geconcentreerde ammoniakoplossing.
- ∗ Platina of goudelektroden worden gedurende een uur in geconcentreerd salpeterzuur geplaatst.
- **1.** Kies het mV-meetbereik met MODE (zie 'Kanalen' pag. 20). **mV-meting**
- **2.** Reinig de elektroden met gedistilleerd water, dompel ze in de meetoplossing en lees het potentiaal op de meter af.
- **3.** Na gebruik de elektroden steeds met gedistilleerd water reinigen en vervolgens in een 3...4 M KCl oplossing bewaren.

**Onderhoud**

## **GELEIDBAARHEIDSMETING**

**Een geleidbaarheidscel wordt slechts werkzaam en stabiel na bevochtiging!** Hiertoe moet ze **minstens één uur** worden gedompeld in gedistilleerd water. Spoel de cel steeds schoon na gebruik en bewaar ze dan in gedistilleerd water (voeg een kleine hoeveelheid detergent toe om het sponsachtige platina-oppervlak in optimale conditie te houden).

Een bevuilde cel kan worden gereinigd met een licht detergent of verdund salpeterzuur. Vettige substanties kunnen best met aceton of alcohol worden verwijderd **(doe dit echter nooit met kunststof elektroden!)**.

De celconstante hangt af van de fysische afmetingen van de platina **IJken** plaatjes. Zij zijn met sponsachtig platinazwart bedekt (enkel bij een 2 pool cel!). Hierdoor wordt hun effectief oppervlak sterk vergroot en worden polarisatie-verschijnselen verminderd. Omdat platinazwart praktisch volledig chemisch resistent is, blijft de constante vrijwel gelijk tijdens de levensduur van de elektrode.

- **1.** Kies het geleidbaarheidsbereik door op **MODE** te drukken tot [µS] of [MS] op de aflezing verschijnt en druk op **CAL.**
- **2.** Op de aflezing verschijnt de gemiddelde celconstante van de vorige ijking (b.v. [cc=1.073]). Druk op **CAL** om de automatische ijkprocedure te starten.
- **3.** Op de aflezing verschijnt één van de 3 opgeslagen standaardoplossingen [St=0.01M] (1413 µS/cm), [St=0.1M] (12.88 mS/cm), [St=1M] (111.8 mS/cm) of de manuele ingave [St=MAn]. Kies de gewenste standaard met  $\wedge$  of  $\vee$ .
- **4.** Deze stap **geldt enkel** als de manuele ingave [St=MAn] werd gekozen. Er verschijnt op de aflezing, na een eerste maal op **CAL** te drukken, b.v. [MS=10.00] terwijl de eenheden knipperen. Kies het gewenste meetbereik tussen 1.000 (eenheden), 10.00 (tientallen) of 100.0 (honderdtallen) met A of  $\forall$  en druk nogmaals op **CAL**. Op de aflzing verschijnt b.v. [MS=1.234] terwijl [=] knippert. De gewenste standaardwaarde kan nu met  $\land$  of  $\lor$  gekozen worden.
- **5.** Spoel de cel enkele malen met de standaardoplossing en dompel ze in deze standaardoplossing. De temperatuur van de oplossing is niet zo belangrijk maar ze moet wel tussen 0°C en 30°C liggen. Indien de standaard een andere temperatuur heeft, compenseer de aangegeven waarde manueel met  $\land$  of  $\lor$  (zie 'Temperatuur' pag 21) (niet nodig wanneer een Pt1000 wordt gebruikt). Druk vervolgens op **CAL**.
- **6.** De aflezing toont de berekende celconstante b.v. [cc=1.045] en ijkt automatisch wanneer de aflezingen stabiel zijn ([=] stopt met knipperen).
- **1.** Kies het geleidbaarheidsbereik door op **MODE** te drukken tot [µS] of [MS] op de aflezing verschijnt.
- **2.** Spoel de cel enkele malen met de meetoplossing en dompel ze dan in deze oplossing.
- **3.** Lees de meter af (opgelet: herleid naar de referentietemperatuur!). Door de automatische bereikomschakeling wordt steeds het hoogst mogelijk aantal cijfers + overeenkomstige eenheid weergegeven.
- **4.** Spoel de cel steeds schoon na gebruik en bewaar ze dan in gedistilleerd water (voeg een kleine hoeveelheid detergent toe om het sponsachtige platina-oppervlak in optimale conditie te houden).

**Onderhoud**

**Geleidbaarheidsmeting**

- ∗ Zie pag. 66 voor de ijktabellen in het geheugen.
- ∗ Een knipperende komma waarschuwt voor onstabiele metingen. Wacht nog even met aflezen!
- ∗ De oplossing roeren tijdens de meting verhoogt de homogeniteit en is dus sterk aan te bevelen.

### **GEGEVENS-UITWISSELING**

Aan beide rode (+) en zwarte (-) klemmen kunnen twee schrijvers aangesloten worden. Gebruik enkel laboratorium schrijvers met een hoge ingangsimpedantie! (zie 'Schrijver' pag. 21).

Dit model heeft een RS232-uitgang waardoor het met een printer of computer kan worden verbonden. De gegevens worden doorgestuurd volgens de ASCII kode met een snelheid (BAUD) van 2400 b/s (8 bit, no parity, 1 start & 2 stopbits, automatic line feed ON, data transfer protocol Xon/Xoff).

### **Specificaties van de seriële poort:**

- pin 1 : RLSD, received line signal detector
- pin 2 : TxD, transmit data
- pin 3 : RxD, receive data
- pin 4 : not connected
- pin 5 : Gnd, signal ground
- pin 6 : DSR, data set ready
- pin 7 : not connected
- pin 8 : CTS, clear to send
- pin 9 : not connected

### **Verbinden met een printer:**

Druk telkens op **PRINT** om de gemeten waarden af te drukken. De kolommen zijn gescheiden door een TAB-teken. Zie de instellingsprocedure 'Specifieke voorzieningen' pag. 23 om het automatisch printen met tijdsinterval in te stellen. De **PRINT** functie werkt in dit geval niet., b.v.:

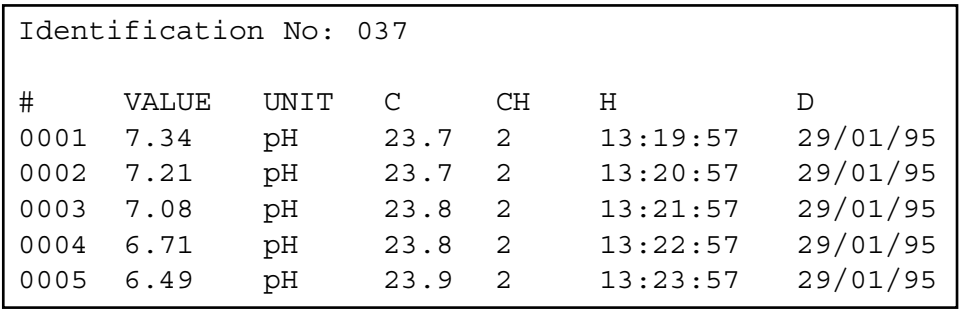

**Analoge uitgang**

**Digitale uitgang**

### **Verbinden met printer**

### **Gegevens opslaan door middel van WINDOWS™:**

### **Verbinden met computer**

- **1.** Verbind de computer aan de RS232 poort van het toestel met de optionele kabel AK2310 (gebruik eventueel de adapter AB3190 om een verbinding te maken met een 25-polige RS232 poort).
- **2.** Start **WINDOWS™** en kies Terminal in de Accessories Group.
- **3.** Kies Receive Text File in het Transfer Menu en maak een bestand aan (TXT formaat) om de gegevens naar weg te schrijven.
- **4.** Kies het Settings Menu en zorg er voor dat volgende parameters worden ingesteld:

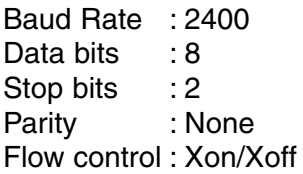

- **5.** Start de pH-meter in het gewenste meetbereik om gegevens manueel of automatisch op te slaan (zie 'Specifieke voorzieningen' pag. 23).
- **6.** Na afloop, kan het bestand worden geopend met een standaard rekenblad (b.v. **EXCEL™**) of tekstverwerker (b.v. **WORD™**) voor verdere bewerking.

### **Verbinden met een computer:**

Stuur een enkelvoudig teken naar het toestel om het overeenkomstig bevel als volgt uit te voeren:

- $1 =$  druk op **MODE**
- 2 = druk op **CAL**
- $3 =$  druk op  $\land$
- $4 =$  druk op  $\sqrt{ }$
- $5 =$  druk op **SET**
- 6 = druk op **HOLD**
- $7 =$  druk op **RES**
- 8 = druk op **PRINT**
- ? = stuur wat op de aflezing staat naar de computer
- + = toetsen ingeschakeld (manuele bediening mogelijk)
- = toetsen uitgeschakeld (geen manuele bediening mogelijk)
- $V =$  geef een waarde in (enkel geldig in sommige routines)

Hierdoor kan elk gewenst bevel in een computerprogramma worden ingeschakeld om met het toestel gegevens uit te wisselen. Volg hiertoe nauwkeurig dezelfde meet- of ijkprocedures zoals in deze handleiding beschreven.

Volgend voorbeeld toont de pH en temperatuurwaarden:

10 ON ERROR GOTO 70 'vermijdt foutmeldingen 20 OPEN "COM1:2400,N,8,2" AS#1 'instellen computeringang 30 PRINT #1,"8" '**PRINT** toets ingedrukt 40 INPUT #1,V\$ 'gemeten waarden verzonden 60 GOTO 30 'herhaling procedure 70 RUN

'ontvangen waarden op scherm

#### **Ingave van een waarde:**

Het direct ingeven van een waarde ("V" bevel) is alleen mogelijk wanneer het toestel zich in een routine bevindt waarbij ook een manuele ingave van deze waarde kan gebeuren. Indien dit niet het geval is, zal het elk "V" bevel van de computer negeren!

#### **Voorbeelden van toegestane routines zijn:**

- ∗ ingeven van de temperatuur (b.v. manuele temperatuurcompensatie).
- ∗ regelparameterinstellingen zoals Laag, Hoog, ...
- ∗ tijdsbepalingen.
- ∗ ingeven van manuele bufferwaarden.

#### **Voorbeelden van NIET toegestane routines zijn:**

- ∗ tijdens metingen.
- ∗ wanneer waarden veeleer gekozen moeten worden dan veranderd (b.v. bufferwaarden in het geheugen).
- ∗ tijdens het ijken van een elektrode.

Een 16-bit waarde (2de complement) moet als volgt worden doorgestuurd:

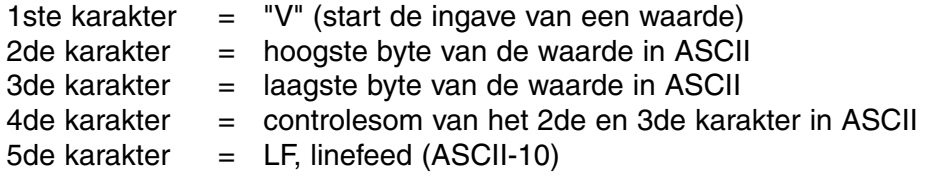

Wanneer een correcte controlesom ontvangen wordt, zal het toestel een bevestigingskarakter "!" naar de computer sturen. In het andere geval stuurt het een vraagteken "?". Beide worden eventueel door het identificatienummer voorafgegaan.

Volgend voorbeeld toont hoe de computer waarde "1000" kan ingeven op toestel nr.7 volgens de uitgebreide methode:

1000 =  $(H\textrm{-}byte 3)(x 256) + (L\textrm{-}byte 232)$ 

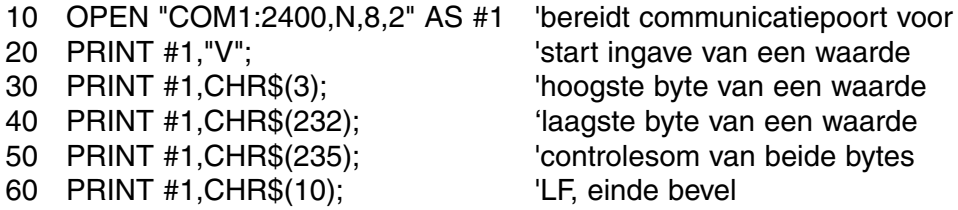

## **FOUTENONDERZOEK**

Probeer deze procedure, indien u twijfelt aan de goede werking van de elektronica van het toestel.

- **1.** Sluit alle pH/mV-ingangen kort. Laat alle andere ingangen open.
- **2.** Zet het toestel AAN.
- **3.** Kies het geleidbaarheidsbereik met **MODE**. Op de aflezing moet [0.00µS] ± 0.01 µS/cm verschijnen. Voer de procedure **Afregelen** uit, indien afwijkende waarden worden afgelezen.
- **4.** Kies de mV-bereiken met **MODE**. Op de aflezing moet [0 MV] ± 1 mV verschijnen. Voer de procedure **Afregelen** uit, indien afwijkende waarden worden afgelezen.
- **5.** Verbind een ongebruikte alkaline batterij van 1,5 V met de pH-ingang.
- **6.** Op de aflezing moet ongeveer [1500 MV] verschijnen. Voer de procedure **Herzetten** uit, indien sterk afwijkende waarden worden afgelezen.
- **7.** Keer de polariteit van de 1,5 V batterij om en verbind ze met de pHingang.
- **8.** Op de aflezing moet nu ongeveer [-1500 MV] verschijnen. Voer de procedure **Herzetten** uit, indien sterk afwijkende waarden worden afgelezen.

Met deze procedure worden alle versterkers van het toestel automatisch afgeregeld.

- **1.** Sluit alle pH/mV-ingangen kort. Laat alle andere ingangen open.
- **2.** Schakel het toestel AAN terwijl **CAL** ingedrukt blijft.
- **3.** De aflezing toont even [SELFCAL] en keert dan terug naar de metingen.

Deze procedure herzet het toestel in zijn originele fabrieksinstelling. Alle persoonlijke opgeslagen gegevens (inclusief toegangskode) worden vernietigd!

- **1.** Schakel het toestel AAN terwijl **MODE** ingedrukt blijft.
- **2.** De aflezing toont even [rESEt] en keert dan terug naar de metingen.

**Eenvoudige test**

**Afregelen**

**Herzetten**

Cet appareil est construit selon les dernières technologies et ne nécessite aucun entretien particulier. **CONSORT** certifie que cet appareil a été contrôlé et vérifié sévèrement à l'usine avant livraison afin de convenir aux exigences définies par le contrat d'achat. Néanmoins, il peut y avoir des différences dans les dimensions ou autres caractéristiques physiques.

La température d'utilisation normale doit être entre 4° et 40°C. Ne jamais conserver l'appareil dans un lieu humide ou à une température trop basse (condensation d'eau!).

Brancher l'appareil uniquement à une prise avec terre. N'utiliser qu'une source d'alimentation électrique correspondante aux indications figurant au dos de l'appareil. Ne pas couper ou réparer le cordon d'alimentation. En débranchant le cordon de la prise, ne jamais tirer sur le cordon lui même mais toujours saisir la fiche. Ne jamais saisir la fiche de raccordement avec des mains mouillées.

**CONSORT nv Belgique** 

Parklaan 36 Tél (++32)(14)41 12 79 B2300 Turnhout Fax (++32)(14)42 91 79

Cet appareil (sauf tous les accessoires) est garanti pendant trente-six (36) **Garantie** mois, à partir de la date d'expédition départ usine, contre toute faute du matériel et main d'oeuvre. **CONSORT** réparera gratuitement chaque appareil défectueux, qui lui est retourné, à condition que l'appareil a été utilisé dans des conditions normales de laboratoire selon les limitations opérationnelles et les procédés d'entretien de ce mode d'emploi et que le défaut n'est pas dû à un accident, une adaptation, un maltraitement ou un abus. Avant de retourner, aux frais de l'utilisateur, tout appareil pour réparation sous garantie, il faut d'abord obtenir l'approbation de **CONSORT**!

**CONSORT** décline toute responsabilité pour des dommages éventuels causés par l'usage ou la manipulation de ses produits.

En cas de retour de cet appareil pour service après vente, débrancher le cordon secteur et **NE PAS** renvoyer les accessoires suivants, sauf s'ils sont suspects:

Mode d'emploi Câbles **Accessoires** 

En cas de mauvais fonctionnement sérieux, arrêter d'utiliser l'appareil immédiatement et consulter votre agent **CONSORT** local.

**Préface**

**Fabricant**

**Service**

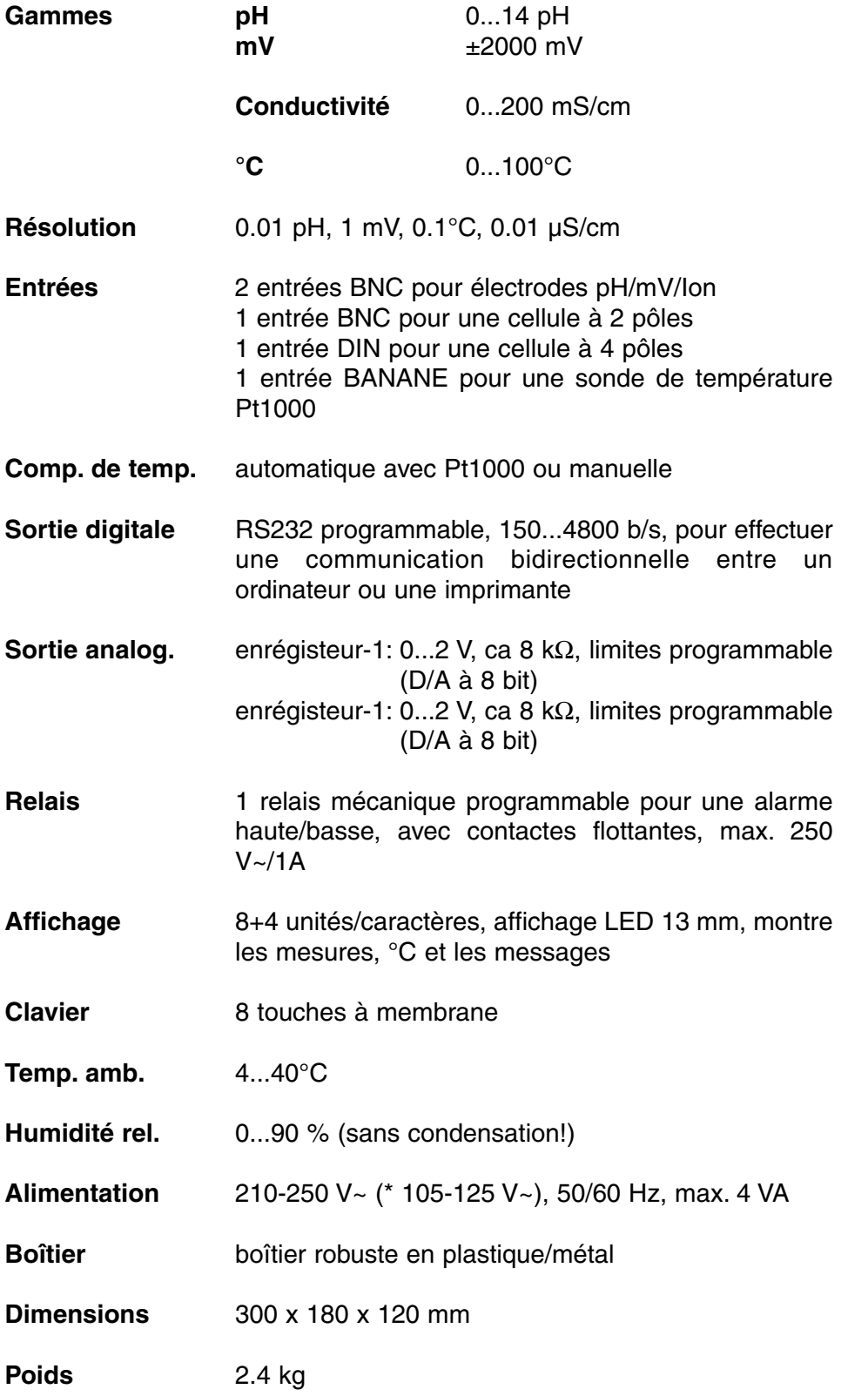

**Spécifications**

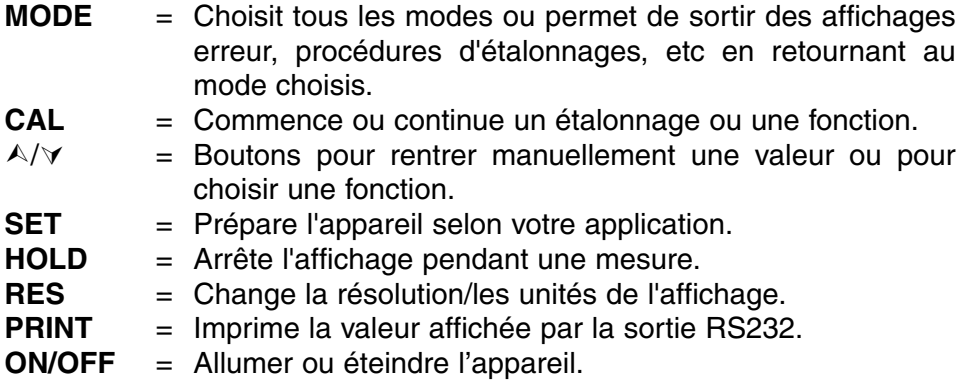

A chaque mise en marche de l'appareil tous les étalonnages internes sont contrôlés brièvement pendant que l'affichage montre toutes les possibilités de lecture ainsi que la version du programme.

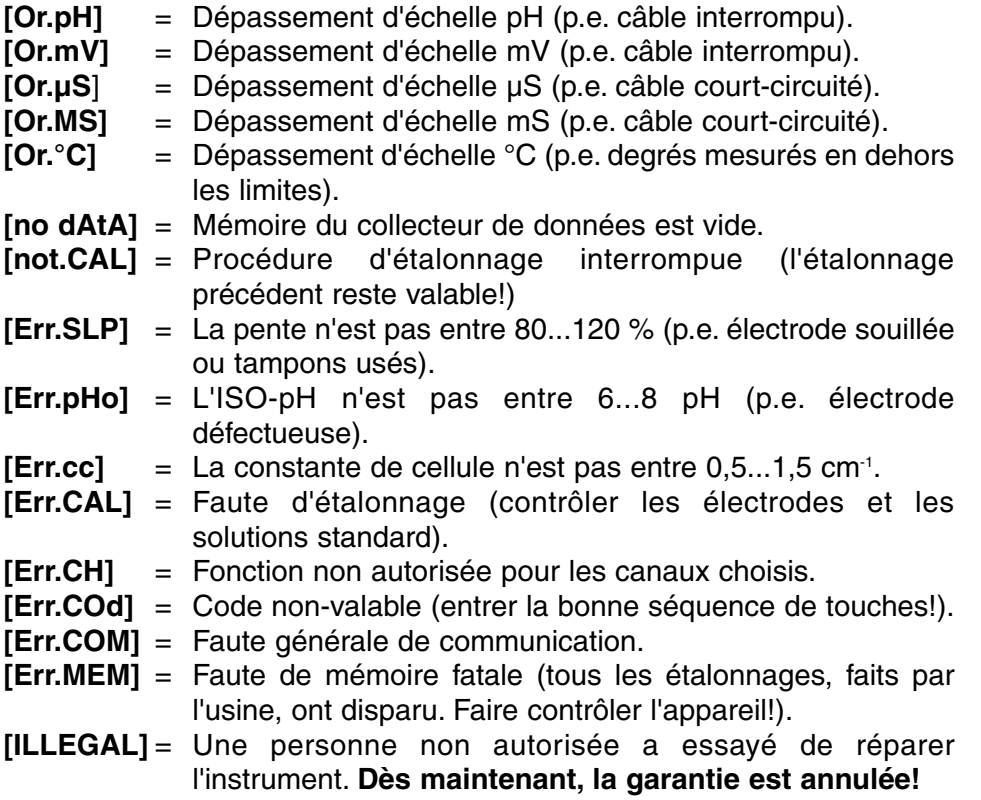

### **Code d'erreur**

**Le clavier**

## **INSTALLATION**

Programmation des différents canaux avec leurs possibilités spécifiques selon vos applications.

**Les Canaux**

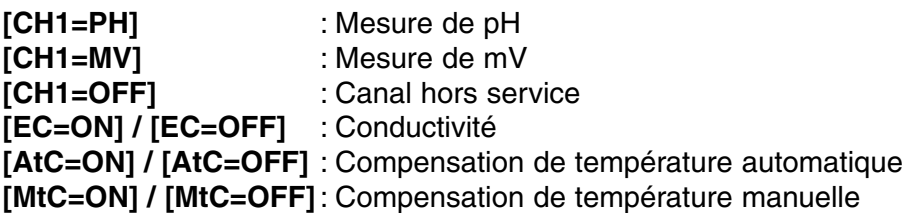

- **1.** Appuyer sur **SET** jusqu'à ce que l'affichage indique [SEt CHAn] (choisir des canaux) et appuyer sur **CAL** pour continuer (dépassé si on commence à partir d'un mode de mesure).
- **2.** L'affichage indique [CH1=PH], [CH1=MV] ou [CH1=OFF]. Choisir le mode désiré pour canal-1 avec A ou  $\forall$ . appuyer sur **CAL** pour continuer.
- **3.** Continuer de la même façon avec les autres canaux à partir du point 2). Appuyer chaque fois sur **CAL** pour continuer ou **SET** pour finir.
- **4.** L'affichage indique [EC=on] ou [EC=OFF]. Choisir le mode désiré pour le canal CE avec A ou ∀ et appuyer sur **CAL** pour continuer ou sur **SET** pour finir.
- **5.** Ce point est **dépassé**, à moins que le canal de conductivité soit actif. L'affichage montre [AtC=on], [MtC=on] ou [AtC=OFF], [MtC=OFF]. Mettre la compensation de température en fonction ou hors fonction (pour faire des mesures absolues) avec A ou  $\forall$  et appuyer sur **CAL** pour continuer ou sur **SET** pour finir.
- **6.** L'affichage montre [rEF=25°C] ou [rEF=20°C]. Choisir la température à laquelle toutes les futures mesures CE seront référées avec  $\land$  ou À et appuyer sur **CAL** pour continuer ou sur **SET** pour finir.

Procédure pour changer ou afficher la date. En cas de non-utilisation, la date réside en mémoire pour imprimer ou collecter des données.

**Date**

- **1.** Appuyer sur **SET** jusqu'à ce que l'affichage indique [SEt dAtE] et appuyer sur **CAL** pour continuer.
- **2.** L'affichage indique [dAtE=on] ou [dAtE=OFF]. Choisir le mode désiré avec  $\land$  ou  $\lor$ . Appuyer sur **CAL** pour continuer ou sur **SET** pour finir.
- **3.** Programmer la date avec  $\land$  ou  $\lor$  pour choisir l'année, le mois et le jour. Appuyer chaque fois sur **CAL** pour continuer ou sur **SET** pour finir.

Procédure pour changer ou afficher le temps. En cas de non-utilisation, **Temps** la date réside en mémoire pour imprimer ou collecter des données.

- **1.** Appuyer sur **SET** jusqu'à ce que l'affichage indique [SEt tiME] et appuyer sur **CAL** pour continuer.
- **2.** L'affichage indique [tiME=on] ou [tiME=OFF]. Choisir le mode désiré avec  $\land$  ou  $\lor$  et appuyer sur **CAL** pour continuer ou sur **SET** pour finir.
- **3.** Programmer le temps avec  $\land$  ou  $\lor$  pour choisir l'heure, les minutes et les secondes. Appuyer chaque fois sur **CAL** pour continuer ou sur **SET** pour finir.

Cette procédure permet de régler la compensation de température **Température** manuelle ou automatique. A fin de pouvoir faire des lectures de température très précises, la sonde de température (Pt1000) peut être étalonnée entre  $\pm$  10°C.

- **1.** Appuyer sur **SET** jusqu'à ce que l'affichage indique [SEt °C] et appuyer sur **CAL** pour continuer.
- **2.** Si une sonde de température Pt1000 a été branchée à l'appareil, l'affichage indiquera la température mesurée p.e. [°C=23.7][Aut]. Si nécessaire, appuyer sur  $\land$  ou  $\lor$  pour étalonner votre sonde et appuyer sur **CAL** pour continuer ou sur **SET** pour finir. Appuyer sur **RES** pour remettre l'étalonnage de température dans l'état original d'usine.
- **3.** Quand aucune sonde de température Pt1000 n'est branchée à l'appareil, l'affichage indiquera la température manuelle p.e.  $[^{\circ}C=23.7][MAn]$ . Choisir la température désirée avec  $\wedge$  ou  $\vee$  et appuyer sur **CAL** pour continuer ou sur **SET** pour finir.

Deux sorties analogiques peuvent être programmés individuellement **Enregistreur** pour pouvoir enregistrer les mesures de n'importe quel canal.

- **1.** Appuyer sur **SET** jusqu'à ce que l'affichage indique [SEt rEC] et appuyer sur **CAL** pour continuer.
- **2.** L'affichage indique p.e. [rc1=PH1], [rc1=MV2], [rc1=EC], [rc1=°C], ... etc. Choisir le mode désiré avec  $\wedge$  ou  $\vee$  et appuyer sur **CAL** pour continuer ou sur **SET** pour finir.
- **3.** Ce point est **dépassé**, à moins que [rc1=EC] ait été choisit. L'affichage indique la gamme et ces unités, p.e. [rc1 0.01MS][Unit]. Choisir la gamme désiré avec A ou  $\forall$  et appuyer sur **CAL** pour continuer ou sur **SET** pour finir.
- **4.** L'affichage indique p.e. [rc1=6.00][LoW]. Choisir avec  $\land$  ou  $\lor$  la valeur correspondante à la sortie minimale de 0 V et appuyer sur **CAL**.
- **5.** L'affichage indique p.e. [rc1=8.00][HiGH]. Choisir avec ∧ ou ∀ la valeur correspondante à la sortie maximale de 2 V et appuyer sur **CAL**.
- **6.** L'affichage indique p.e. [rc2=PH1], [rc2=MV2], [rc2=EC], [rc2=°C],... etc. Choisir le mode désiré avec  $\wedge$  ou  $\vee$  et appuyer sur **CAL** pour continuer de la même façon pour l'enrégistreur-2 ou appuyer sur **SET** pour finir. L'affichage indique [SEt rEC].

**Alarme**

Programmation des consignes d'alarme min. et max. pour chaque canal. Un signal d'alarme sonnera ou le relais fermera quand les lectures se trouvent en dehors de ces consignes.

- **1.** Appuyer sur **SET** jusqu'à ce que l'affichage indique [SEt ALrM] et appuyer sur **CAL** pour continuer.
- **2.** L'affichage indique p.e. [ALrM PH1], [ALrM MV2], [ALrM EC], [ALrM °C1... etc. Choisir le mode d'alarme désiré avec ∧ ou ∀ Appuyer sur **CAL** pour continuer ou sur **SET** pour finir.
- **3.** L'affichage indique [AL.=on] ou [AL.=OFF]. Choisir le mode désiré avec  $\land$  ou  $\lor$ . Appuyer sur **CAL** pour continuer ou sur **SET** pour finir.
- **4.** Ce point **est dépassé**, à moins que [ALrM EC] a été choisit. L'affichage indique la gamme avec ces unités, p.e. [Lo 0.01MS][Unit]. Choisir le mode d'alarme-basse désiré avec  $\wedge$  ou  $\vee$  et appuyer sur **CAL** pour continuer ou sur **SET** pour finir.
- **5.** L'affichage indique p.e. [AL.=6.00][LoW]. Choisir le seuil minimum avec  $\land$  ou  $\lor$  et appuyer sur **CAL**. Chaque fois que les mesures sont en-dessous de ce seuil, un signal d'alarme sonnera (voir 'Relais' page 38).
- **6.** Ce point **est dépassé**, à moins que [ALrM EC] a été choisit. L'affichage indique la gamme et ces unités, p.e. [Hi 0.01MS][Unit]. Choisir la gamme d'alarme-haute avec A ou  $\forall$  et appuyer sur **CAL** pour continuer ou sur **SET** pour finir.
- **7.** L'affichage indique p.e. [AL.=8.00][HiGH]. Choisir le seuil maximum désiré avec  $\land$  ou  $\lor$  et appuyer sur **CAL**. Chaque fois que les mesures sont au-dessus ce seuil, un signal d'alarme sonnera (voir 'Relais' page 38).

Cet appareil est équipé d'un relais mécanique. Son contact non- **Relais** alimenté peut être programmé pour une alarme haute/basse ou pour commander un échantillonneur automatique de continuer quand les lectures sont stables.

- **1.** Appuyer sur pour continuer.
- **2.** L'affichage montre p.e. [rEL=ALrM] ou [rEL=OFF]. Choisir le mode d'alarme désiré avec A ou ∀ et appuyer sur **CAL** pour continuer ou sur **SET** pour finir. En choisissant [rEL=ALrM] le relais fermera à tout signal d'alarme.

Installation des applications spécifiques comme le signal acoustique, la **inferent de la propricationis**<br>vitesse de transmission, l'intervalle d'imprimante, le numéro **inferent de la pécifiques** d'identification et le code secret personnel.

- **1.** Appuyer sur **SET** jusqu'à ce que l'affichage indique [SEtUP] et appuyer sur **CAL** pour continuer.
- **2.** Choisir [bEEP on] ou [bEEP OFF] avec  $\land$  ou  $\lor$ . Décider si un signal acoustique doit retentir avec le clavier. Appuyer sur **CAL** pour continuer ou sur **SET** pour finir.
- **3.** Appuyer successivement sur **CAL** pour trouver la vitesse de transmission, p.e.[br=2400]. Choisir la valeur désirée (150...4800b/s) avec  $\land$  ou  $\lor$ . Appuyer sur **CAL** pour continuer ou sur **SET** pour finir.
- **4.** Appuyer successivement sur **CAL** pour trouver p.e. [rS=120]. Choisir avec  $\land$  ou  $\lor$  l'intervalle de temps (0...9999 s) entre les données transmises (RS232). Programmer cette valeur à zéro si vous ne désirez pas de transmission automatique ( voir 'Diagnose' page 57). Appuyer sur **CAL** pour continuer ou sur **SET** pour finir.
- **5.** Appuyer successivement sur **CAL** pour trouver p.e. [Id.no=5]. Choisir avec  $\land$  ou  $\lor$  votre numéro d'identification (0...999) pour l'appareil et appuyer sur **CAL** pour continuer ou sur **SET** pour finir. En accordant un numéro spécifique à l'appareil, il peut être facilement identifié par p.e. un ordinateur. Programmer cette valeur à zéro pour ignorer ce numéro.
- **6.** L'affichage indique [Code on], [Code OFF] ou [Code CAL]. Décider avec  $\land$  ou  $\lor$ , si tout accès futur doit s'effectuer en entrant d'abord un code oui (on) ou non (off). Appuyer sur **CAL** pour continuer ou sur **SET** pour finir. Choisir [Code CAL] pour entrer votre code personnel, afin de protéger l'accès à l'appareil. L'affichage indique [E=-----] pendant que [E] clignote. Entrer votre séquence secrète de 5 touches pour continuer.

## **COLLECTEUR DE DONNEES**

L'appareil permets de sauvegarder jusqu'à 500 mesures en mémoire non volatile.

**[LOG dAtA]**: Programmation des paramètres du collecteur de données. **[LSt dAtA]** : Afficher les données du collecteur. **[Prt dAtA]** : Restitution des données sur imprimante ou sur ordinateur.

**[Cnt LOG]** : Mémoriser une nouvelle série de mesures.

#### **[LOG dAtA]: Programmation des paramètres du collecteur de données.**

- **1.** Appuyer sur **SET** jusqu'à ce que l'affichage indique [SEt LoG] et appuyer sur **CAL** pour continuer.
- **2.** Choisir [LOG dAtA] avec ∧ ou  $\forall$  et appuyer sur **CAL** pour continuer ou sur **SET** pour finir.
- **3.** Choisir entre [LOG PH1], [LOG MS],... etc. avec  $\land$  ou  $\lor$ . Choisir le mode désiré et appuyer sur **CAL**.
- **4.** L'affichage indique p.e. [dt=100]. Choisir l'intervalle de temps désiré (0...9999 s) entre les collections de données avec  $\land$  ou  $\lor$  et appuyer sur **CAL**.
- **5.** Ce point est **dépassé**, sauf si on a choisi de collecter les mesures manuellement. Programmer alors cette valeur (dt) à zéro et appuyer sur **CAL** (le point 6 est dépassé).
- **6.** L'affichage indique p.e. [n=40]. Choisir le nombre de mesures  $(1...500)$  à mémoriser avec  $\land$  ou  $\lor$  et appuyer sur **CAL**.
- **7.** L'affichage indique [StArt ?]. Appuyer sur **CAL** pour commencer la collection de données selon les installations précédentes (un [L] clignotant apparaît) ou appuyer sur **MODE** pour finir. Après la mémorisation de la dernière valeur l'affichage indique [End LOG]. En cas de collection manuelle, appuyer chaque fois sur **PRINT** pour mémoriser une mesure suivante. L'affichage montre alors le numéro d'ordre, p.e [LOG 7]. Appuyer sur **MODE** pour finir.

### **[Cnt LOG]: Mémoriser une nouvelle série de mesures, sans effacer la précédente.**

- **1.** Appuyer sur **SET** jusqu'à ce que l'affichage indique [SEt LoG] et appuyer sur **CAL** pour continuer.
- **2.** Choisir [Cnt LoG] avec  $\land$  ou  $\lor$  à condition que la mémoire le permet encore! Appuyer sur **CAL** pour mémoriser une nouvelle série de mesures, sans effacer la précédente.
- **3**. Appuyer sur **SET** pour finir.

### **[LSt dAtA]: Afficher les données du collecteur.**

- **1.** Appuyer sur **SET** jusqu'à ce que l'affichage indique [SEt LoG] et appuyer sur **CAL** pour continuer.
- **2.** Choisir [LSt dAtA] avec ∧ ou  $\forall$  et appuyer sur **CAL**.
- **3.** L'affichage indique la première valeur en mémoire (un [n] clignotant apparaît). Appuyer sur  $\land$  ou  $\lor$  pour voir toutes les autres valeurs.
- **4.** La date correspondante est montrée en appuyant sur **HOLD**.
- **5.** Le temps correspondant est montré en appuyant sur **RES**.
- **6.** Appuyer sur **PRINT** pour envoyer les données affichées à l'imprimante.
- **7.** Appuyer sur **SET** pour finir.

### **[Prt dAtA]: Restitution des données sur imprimante ou sur ordinateur.**

- **1.** Appuyer sur **SET** jusqu'à ce que l'affichage indique [SEt LoG] et appuyer sur **CAL** pour continuer.
- **2.** Choisir [Prt dAtA] avec ∧ ou  $\vee$  et appuyer sur **CAL** pour imprimer les données.
- **3.** L'affichage indique [PrintinG] pendant que toutes les données, avec heure et date correspondante, sont envoyées à la sortie RS232 dans un format compatible avec EXCEL™, LOTUS 123™,.... Les colonnes sont séparées par un caractère TAB:

### **Mémoriser des données**

**Ajouter des données**

### **Afficher des données**

### **Imprimer des données**

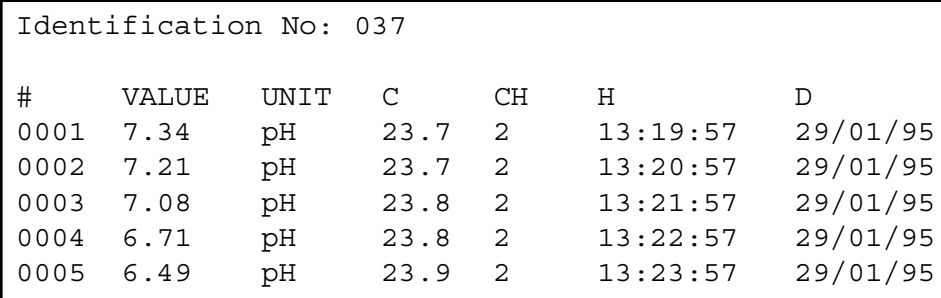

Permet de faire un diagnostic de la performance des électrodes. **Diagnose** 

- **1.** Appuyer sur **SET** jusqu'à ce que l'affichage indique [diAGn].
- **2.** Appuyer succesivement sur **CAL** pour voir les données d'étalonnage des électrodes connectées, p.e.:

[94.6%] (pente) [6.89 pHo] (ISO-potentiel) [cc=1.034] (constante de la cellule)

**3.** Appuyer sur **CAL** pour continuer ou sur **SET** pour finir.

Raccorder les électrodes pH/mV aux prises coaxiales pH/mV (1&2). Si **Branchement** vous utilisez des électrodes séparées, brancher les électrodes de référence aux prises banane REF. Brancher une cellule à 2 pôles seulement à l'entrée coaxiale EC. Brancher une cellule à 4 pôles seulement à l'entrée DIN. **Ne jamais brancher les 2 types en même temps à l'appareil!** Afin de pouvoir faire une compensation automatique ainsi que des mesures de la température, brancher une sonde de température Pt1000 aux prises banane de °C. Si vous n'utilisez pas de Pt1000, la compensation manuelle est automatiquement en fonction.

### **MESURE DE pH**

**L'électrode de pH n'est active et stable que si elle est humide!** Pour cela il faut la plonger **pendant minimum dix heures** dans une solution de 3...4 M KCl. Pendant les brèves périodes de conservation, l'électrode doit aussi être trempée dans une solution de 3...4 M KCl. De cette manière elle est toujours prête à l'emploi. Si l'interruption prévue est de plus d'un mois, remplir le capuchon avec du 3...4 M KCl et couvrir l'électrode avec celuici, afin de protéger la boule de verre. Avant l'usage, il faut vérifier si l'électrode est bien remplie de 3...4 M KCl.

**Evitez une dépression à l'intérieur de l'électrode!** Pour cela il suffit d'enlever **toujours** la fermeture de l'orifice de rechargement pendant les mesures ainsi que pendant les étalonnages. Ainsi la solution de KCl pourra couler lentement à travers le diaphragme évitant une pollution rapide de l'électrolyte. Pour la même raison, il faut que le niveau intérieur de l'électrode soit toujours plus haut que celui de la solution dans laquelle elle est plongée. Apres usage, il faut refermer l'orifice de rechargement.

Une électrode souillée peut être nettoyée avec un détergent doux ou une solution 0,1 M HCl. Les matières grasses seront dissoutes avec de l'acétone ou de l'alcool **(ne tentez jamais de faire cela avec des électrodes en plastique!).**

**Entretien**

Si une électrode est polluée par des matières protéineuses (p.e. du sang) il faut la tremper pendant une nuit dans une solution à base de pepsine puis la nettoyer avant usage. Une électrode de pH s'use à l'usage. Si elle répond lentement ou ne peut plus être étalonnée aisément, même après un nettoyage à fond, il faut la remplacer.

### **Une mesure de pH est toujours relative. Il est donc impératif d'étalonner régulièrement.**

### **Point zéro:**

Chaque électrode a sa propre valeur spécifique correspondante au potentiel de zéro (ISO-pH). Cette valeur peut s'éloigner du point zéro théorique (p.e. pH 7) de quelques dixièmes d'unités pH.

#### **La pente**:

Une bonne électrode suit l'équation de Nernst pour 90...100 %. Si la pente est en dehors de ces limites, l'électrode devient lente et ne fonctionne plus dans la plus part des applications.

- **1.** Sélectionner la gamme de pH en appuyant sur **MODE** (voir les canaux' page 36). L'affichage indique directement la valeur mesurée selon l'étalonnage précédent. Pour étalonner, appuyer sur **CAL**.
- **2.** Rincer les électrodes avec de l'eau distillée et les immerger dans un tampon.
- **3.** L'affichage indique l'un des 9 tampons en mémoire (b1) ou l'étalonnage manuel (M1) avec des tampons spécifiés, p.e. [b1=4.01] pendant que [b1] ou [M1] clignote. Choisir le tampon désiré avec A ou À et appuyer sur **CAL**. Si vous désirez de changer la valeur du tampon manuel, appuyer sur **RES** pour programmer la valeur désirée avec  $\land$  ou  $\lor$ , puis appuyer sur **CAL**.
- **4.** L'appareil montre le tampon mesuré et s'étalonne automatiquement quand l'affichage est stable ([=] cesse de clignoter). Si la température du tampon est différente, compenser manuellement la valeur indiquée avec  $\land$  ou  $\lor$  (pas nécessaire avec un Pt1000).
- **5.** Continuer de la même façon avec le tampon suivant (b2) et appuyer chaque fois sur **CAL**. Appuyer sur **MODE** pour commencer avec les mesures.
- **6.** Rincer les électrodes avec de l'eau distillée et les immerger dans la solution à mesurer. L'affichage indique le pH de la solution.
- **7.** Après usage, toujours rincer les électrodes avec de l'eau distillée et les immerger dans une solution de 3...4 M KCl.
- ∗ Voir à la page 66 pour les tampons en mémoire.
- ∗ Des mesures instables sont indiquées par une virgule clignotante. Attendre encore un peu avant de lire l'affichage!
- ∗ Il est recommandé d'agiter la solution pendant les mesures pour favoriser son homogénéité.
- ∗ L'instrument refuse l'étalonnage automatique quand l'électrode est instable. Une agitation insuffisante ou une électrode usée peut en être la cause. Choisir une résolution plus basse afin de standardiser plus vite ou remplacer l'électrode par une nouvelle!
- ∗ Appuyer sur **RES** pour changer la résolution de 0,1 à 0,01 pH.

### **Mesure de pH**

## **MESURE DE mV**

**Electrodes métalliques (Pt, Ag, Au):** Les électrodes métalliques sont toujours prêtes à l'emploi. Pendant de courtes interruptions elles doivent être immergées dans de l'eau distillée et **nettoyées régulièrement:** ∗ Les électrodes en argent doivent être plongées dans une solution concentrée d'ammoniaque pendant une heure. ∗ Les électrodes en platine ou en or devront être trempées dans de l'acide nitrique pendant une heure. **Entretien 1.** Sélectionner la gamme de mV en appuyant sur MODE (voir 'Les **Mesure de mV** canaux' page 36).

- **2.** Après rinçage des électrodes avec de l'eau distillée, les plonger dans la solution à mesurer et lire la valeur du potentiel.
- **3.** Après usage, toujours rincer les électrodes avec de l'eau distillée et les immerger dans une solution de 3...4 M KCl.

## **MESURE DE CONDUCTIVITE**

**La cellule de conductivité n'est active et stable que si elle est humide!** Pour cela il faut la plonger **pendant minimum dix heures** dans l'eau distillée. Après usage, toujours rincer la cellule et l'immerger dans de l'eau distillée (ajouter un peu de détergent pour bien conserver la surface de platine dans une condition optimale).

Une cellule souillée peut être nettoyée avec un détergent doux ou une solution d'acide nitrique. Les matières grasses seront dissoutes avec de l'acétone ou de l'alcool **(ne tentez jamais de faire cela avec des électrodes en plastique!).**

La constante de cellule est fonction des dimensions physiques des plaques de platine qui sont recouvertes d'une couche de noir de platine (uniquement cellule à 2 pôles), ce qui augmente la surface et réduit les effets de polarisation. La couche de noir de platine étant résistante à l'action chimique, la constante de cellule reste fiable pendant la vie de l'électrode.

- **1.** Sélectionner la gamme de conductivité en appuyant sur **MODE** ( l'affichage indique [µS] ou [MS]), puis appuyer sur **CAL**.
- **2.** L'affichage montre la constante de cellule (p.e. [cc=1.073]); Appuyer sur **CAL** pour commencer la procédure automatique de détermination.
- **3.** L'affichage indique l'une des solutions tampon KCL en mémoire [St=0.01M] (1413 µS/cm), [St=0.1M] (12.88 mS/cm), [St=1M] (111.8 mS/cm), ou l'étalonnage manuel [St=MAn]. Choisir le tampon désiré avec  $\land$  ou  $\lor$ .
- **4.** Ce point est **dépassé**, à moins que l'étalonnage manuel [St=MAn] a été choisi. L'affichage indique p.e. [MS=10.00] pendant que les unités clignotent. Choisir la gamme désirée 1.000 (unitées), 10.00 (dizaines) ou 100.0 (centaines) avec **△** ou ∀ et appuyer sur **CAL**. L'affichage indique p.e. [MS=1.234] pendant que [=] clignote. Choisir la valeur désirée avec  $\land$  ou  $\lor$ .
- **5.** Après l'avoir rincée la cellule avec la solution étalon, plonger la cellule dans cette solution. La température de la solution n'est pas importante mais elle doit être entre 0°C et 30°C. Si la température de l'étalon est différente, compenser manuellement la valeur indiquée avec  $\land$  ou  $\lor$  (pas nécessaire avec un Pt1000) (voir 'Température' page 37). Appuyer sur **CAL** pour continuer.
- **6.** L'appareil montre la constante de cellule p.e. [cc=1.045] et s'étalonne automatiquement quand l'affichage est stable ([=] cesse de clignoter).
- **1.** Sélectionner la gamme de conductivité en appuyant sur **MODE** (l'affichage indique [µS] ou [MS])**.**
- **2.** Après avoir rincé les électrodes avec la solution à mesurer, les plonger dans cette solution.
- **3.** Lire la valeur donnée par l'appareil (rappelez vous: compensé à la température de référence!). L'appareil choisit automatiquement la meilleure gamme + les unités correspondantes.
- **4.** Après usage, toujours rincer la cellule et l'immerger dans de l'eau distillée (ajouter un peu de détergent pour bien conserver la surface de platine dans une condition optimale).

**Entretien**

### **Etalonnage**

**Mesure de conductivité**

- ∗ Voir à la page 66 pour les standards en mémoire.
- ∗ Des mesures instables sont indiquées par une virgule clignotante. Attendre encore un peu avant de lire l'affichage!
- ∗ Il est recommandé d'agiter la solution pendant les mesures pour favoriser son homogénéité.

### **TRANSFERT DE DONNEES**

On peut connecter deux enregistreurs à toutes les deux paires de prises rouges (+) & noires (-). Utiliser uniquement des enregistreurs de laboratoire ayant une haute impédance d'entrée! (voir 'Enregistreur' page 37).

Ce modèle est équipé en standard d'une sortie RS232 pour communiquer avec une imprimante ou un ordinateur. L'instrument envoie les valeurs en code ASCII avec une vitesse (BAUD) de 2400b/s (8 bit, no parity, 1 start & 2 stopbits, automatic line feed ON, data transfer protocol Xon/Xoff).

#### **Spécifications de la sortie sérielle:**

- pin 1 : RLSD, received line signal detector
- pin 2 : TxD, transmit data
- pin 3 : RxD, receive data
- pin 4 : not connected
- pin 5 : Gnd, signal ground
- pin 6 : DSR, data set ready
- pin 7 : not connected
- pin 8 : CTS, clear to send
- pin 9 : not connected

Appuyer chaque fois sur **PRINT** pour imprimer les valeurs mesurées. Les **Imprimante** colonnes sont séparées par un caractère TAB. Utiliser la procédure d'installation 'Applications spécifiques' page 39 pour programmer les intervalles d'imprimage automatique. Le bouton **PRINT** ne fonctionne plus.

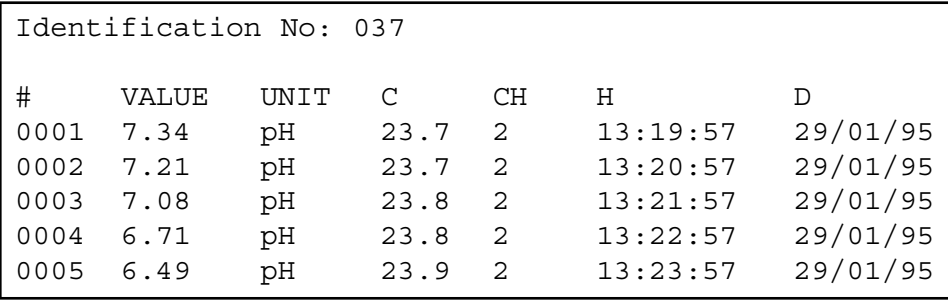

**Sortie analogique**

**Sortie numérique**

### **Collecter des données en utilisant WINDOWS™: Ordinateur**

- **1.** Brancher l'ordinateur à la sortie RS232 de l'appareil avec le câble optionnel AK2310 (utiliser éventuellement un adaptateur AB3190 entre ce câble et une entrée RS232 à 25 pôles).
- **2.** Démarrer **WINDOWS™** et choisir Terminal dans Accessories Group.
- **3.** Choisir Receive Text File dans Transfer Menu et créer un fichier (format TXT) pour enregistrer les mesures.
- **4.** Choisir Settings Menu et programmer les paramètres suivants:

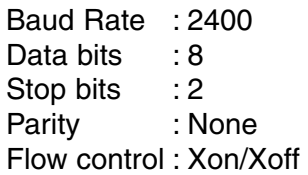

- **5.** Démarrer le pH mètre dans la gamme désirée pour la collection manuelle ou automatique des données (voire 'Applications spécifiques' page 39).
- **6.** Apres avoir fini, ouvrir le fichier avec un programme standard de calcul (p.e. **EXCEL™**) ou de traitement de texte (p.e. **WORD™**).

### **Ordinateur**:

Envoyer à l'appareil un caractère simple pour demander l'exécution de la commande correspondante:

- 1 = appuyer sur **MODE**.
- 2 = appuyer sur **CAL**.
- $3 =$  appuyer sur  $\mathcal{A}$ .
- $4 =$  appuyer sur  $\forall$ .
- 5 = appuyer sur **SET**.
- 6 = appuyer sur **HOLD**.
- 7 = appuyer sur **RES.**
- 8 = appuyer sur **PRINT**.
- ? = envoyer ce qui est affiché à l'ordinateur.
- + = clavier en fonction (opération manuelle possible).
- = clavier hors fonction (pas d'opération manuelle).
- $V =$  entrer une valeur (seulement valable dans certaines routines).

Ce système vous permet d'inclure les commandes désirées dans le programme de votre ordinateur. Il suffit de suivre exactement les procédures de mesure ou d'étalonnage comme décrites dans ce mode d'emploi.

L'exemple suivant fait dérouler les valeurs mesurées (pH et température) sur l'écran de votre ordinateur:

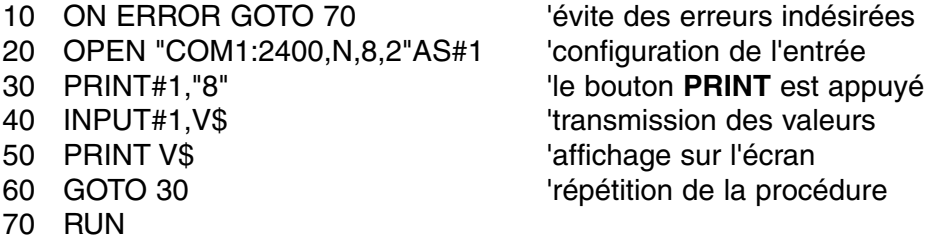

#### **Comment entrer une valeur:**

L'entrée directe d'une valeur (commande "V") est uniquement possible si l'appareil se trouve dans une routine ou l'on pourrait faire aussi une entrée manuelle de cette valeur. Au cas contraire, l'appareil ignore chaque commande "V" de l'ordinateur!

#### **Exemples de routines autorisées:**

- ∗ entrée de la température (p.e. compensation manuelle de la °C).
- ∗ entrée des paramètres comme p.e. les seuils bas/haut, ...
- ∗ programmation des temps.
- ∗ entrée des valeurs tampon manuelles.

### **Exemples de routines NON autorisées:**

- ∗ pendant les mesures.
- ∗ quand les valeurs doivent être choisies plutôt que changées (p.e. les tampons en mémoire).
- ∗ pendant l'étalonnage d'une électrode.

Une valeur de 16-bit (2ième complément) doit être transmise selon la séquence suivante:

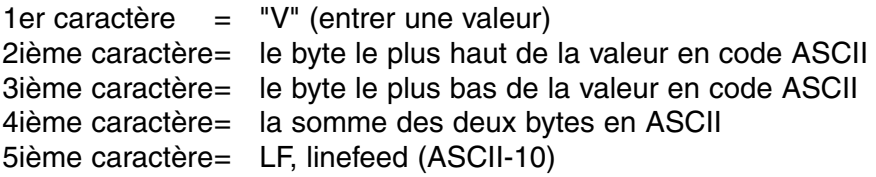

Un caractère de confirmation "!" est envoyé à l'ordinateur, si l'appareil a reçu une somme correcte des deux bytes. Si non, un point d'interrogation "?" est transmis. Ils sont éventuellement précédés par le numéro d'identification.

L'exemple suivant montre comment l'ordinateur peut entrer la valeur "1000" à l'appareil no.7 par la méthode sophistiquée:

1000 =  $(H\textrm{-}byte 3)(x 256) + (L\textrm{-}byte 232)$ 

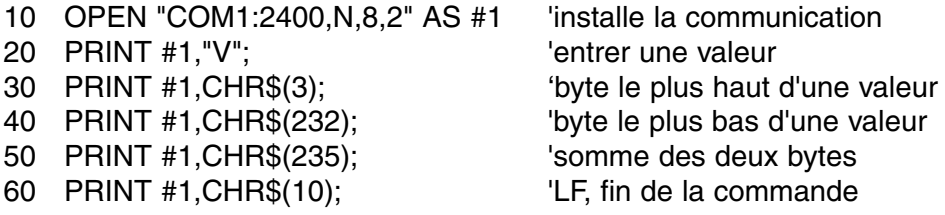

## **DIAGNOSTIC**

Essayer cette procédure, si l'électronique de votre appareil est douteuse.

- **1.** Court-circuiter tous les entrées pH/mV. Laisser toute autre entrée ouverte.
- **2.** Allumer l'appareil.
- **3.** Sélectionner la gamme de conductivité en appuyant sur **MODE**. L'affichage doit montrer [0.00µS] + 0.01 µS/cm. Suivre la procédure **Calibrage**, quand des valeurs erronées sont affichées.
- **4.** Sélectionner les gammes de mV en appuyant sur **MODE**. L'affichage doit montrer [0 MV] ± 1 mV. Suivre la procédure **Calibrage**, quand des valeurs erronées sont affichées.
- **5.** Brancher une pile alcaline neuve de 1,5 V à l'entrée pH/mV.
- **6.** L'affichage doit montrer environ [1500 MV]. Suivre la procédure **Remise** en état, quand des valeurs très erronées sont affichées.
- **7.** Renverser la polarité de la pile et brancher la à l'entrée pH/mV.
- **8.** L'affichage doit montrer environ [-1500 MV]. Suivre la procédure **Remise** en état, quand des valeurs très erronées sont affichées.

Cette procédure permet de calibrer automatiquement tous les **Calibrage** amplificateurs de l'appareil.

- **1.** Court-circuiter tous les entrées pH/mV. Laisser toute autre entrée ouverte.
- **2.** Allumer l'appareil en tenant **CAL** appuyé.
- **3.** L'affichage indique brièvement [SELFCAL], avant de retourner aux mesures.

Cette procédure remet l'appareil dans son état original d'usine. Toutes **Remise en état** les données personnelles en mémoire (code d'accès inclus) seront effacées!

- **1.** Allumer l'appareil en tenant **MODE** appuyé.
- **2.** L'affichage indique brièvement [rESEt], avant de retourner aux mesures.

**Test simple**

Dieses Gerät wurde mit der neuesten Technologie hergestellt und benötigt keine besondere Wartung. **CONSORT** bescheinigt, daß dieses Gerät vor dem Versand gründlich geprüft wurde und allen Anforderungen des Kaufvertrags entspricht. Dennoch können bezüglich der Abmessungen und anderer physikalischer Eigenschaften geringgradige Abweichungen auftreten.

Die normale Betriebstemperatur sollte zwischen 4° und 40°C liegen. Lagern Sie das Gerät nie in Räumen mit hoher Luftfeuchtigkeit oder bei niedrigen Temperaturen (Kondenswasserbildung!).

Verwenden Sie nur geerdete Netzanschlüsse. Das Gerät nur mit einer Stromversorgung betreiben, die den ausgewiesenen Werten auf dem Hinweisschild an der Rückseite des Gerätes entspricht. Das Netzkabel nicht beschädigen, zerschneiden, oder flicken. Bei Unterbrechung der Stromzufuhr das Kabel immer am Stecker, niemals am Kabel selbst, aus der Steckdose ziehen. Dabei sollte darauf geachtet werden, mit trockenen Händen zu arbeiten.

### **Einführung**

**Hersteller**

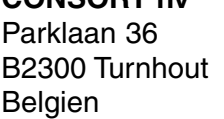

**CONSORT nv**

Tel (++32)(14)41 12 79 Fax (++32)(14)42 91 79

**Garantie**

Dieses Gerät (ohne Zubehör) besitzt eine Garantie gegen fehlerhaftes Material und Konstruktionsfehler von sechsunddreißig (36) Monaten ab dem Lieferdatum bei Versand ab Werk. **CONSORT** verpflichtet sich zu kostenloser Reparatur aller fehlerhaften Geräte, die in der Garantiezeit beanstandet wurden, unter der Bedingung, daß das Gerät unter normalen Laboratoriumskonditionen und der Gebrauchsanleitung gemäß verwendet wurde, nicht jedoch bei einem Unfall, falscher Behandlung und Handhabung oder Veränderung des Gerätes. Bevor ein Gerät während der Garantiezeit zur Reparatur frei Haus an **CONSORT** zurückgeschickt wird, ist eine Genehmigung einzuholen.

**CONSORT** haftet nicht für Schäden, die aus dem Gebrauch oder der Handhabung seiner Produkte entstehen.

Sollte dieses Gerät zur Reparatur eingeschickt werden, so wird der Kunde gebeten, das Netzkabel zu entfernen und folgende Artikel **NICHT** mitzuschicken, außer bei vermuteten Defekten: **Service**

Bedienungsanleitung Kabel Zubehör

Bei auftretenden ernsthaften Fehlfunktionen das Gerät sofort abschalten, und einen **CONSORT** Fachhändler aufsuchen.

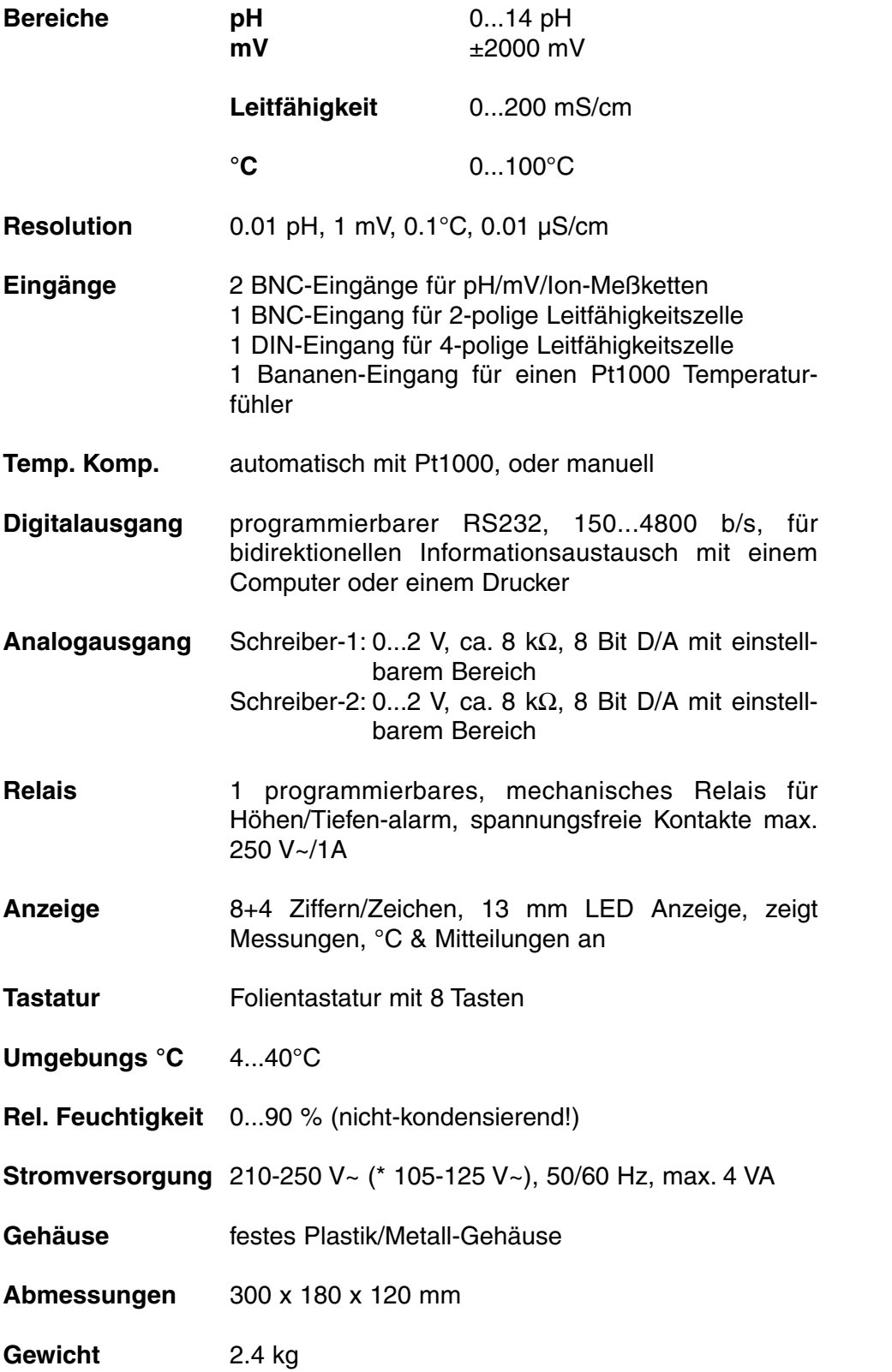

**Technische**

**Daten**

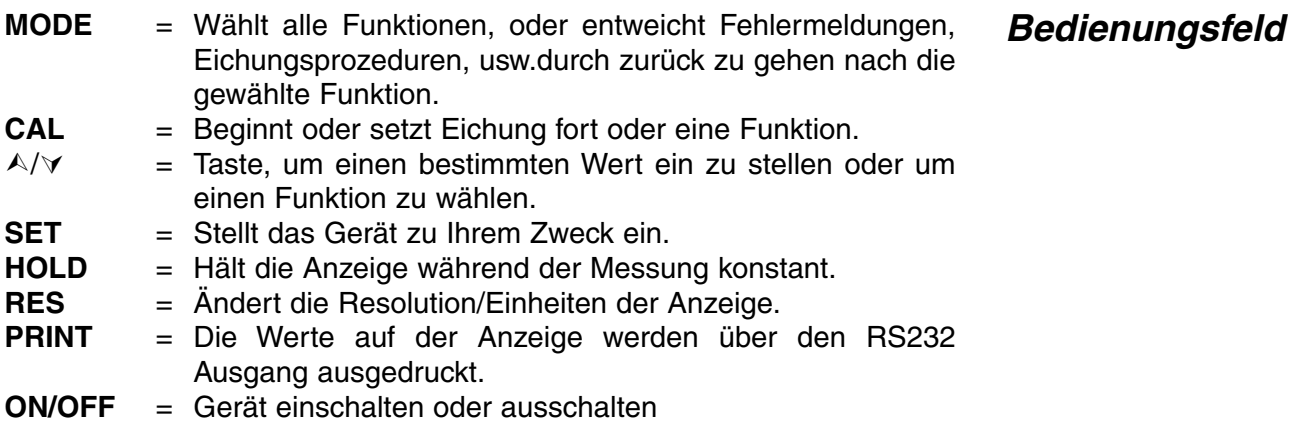

Bei jedem Einschalten prüft das Gerät kurz die internen Kalibrierungen, während alle Ablesemöglichkeiten, sowie die Programmversion angezeigt werden. Fehler werden durch Fehlermeldung angezeigt.

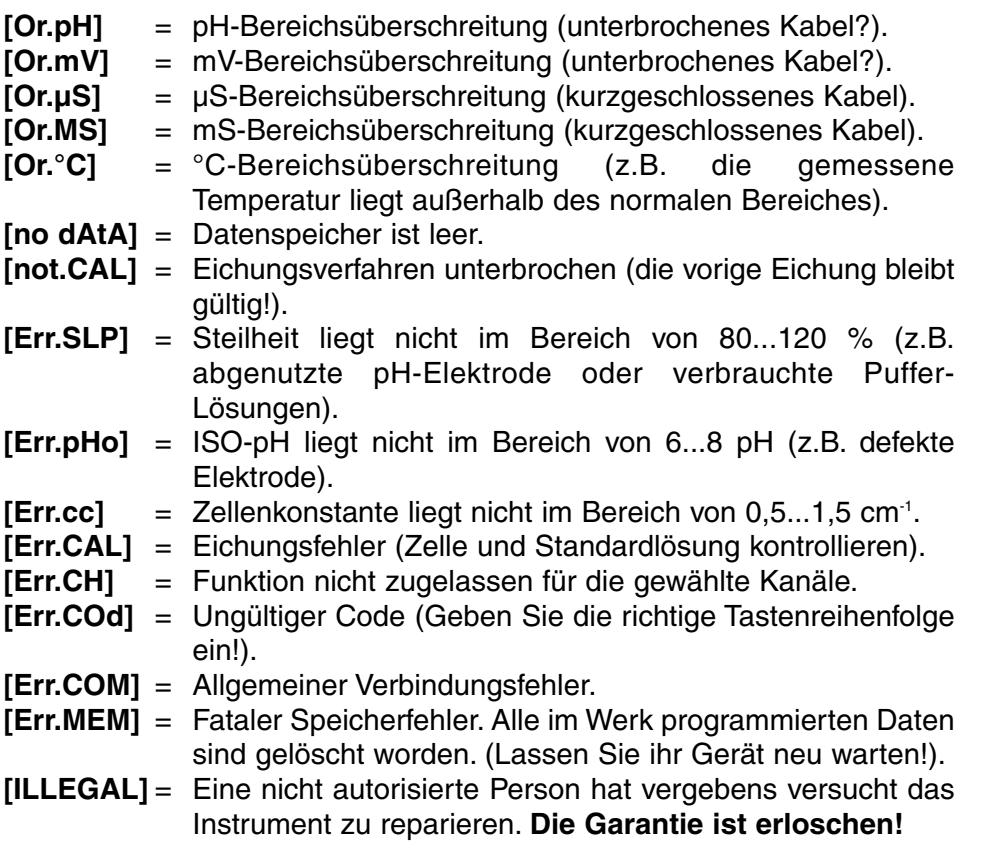

### **Fehlermeldungen**

## **EINSTELLUNG**

Verfahren zur Einstellung der unterschiedlichen Kanäle und deren spezifischer Möglichkeiten zu Ihrem Zweck.

**Kanäle**

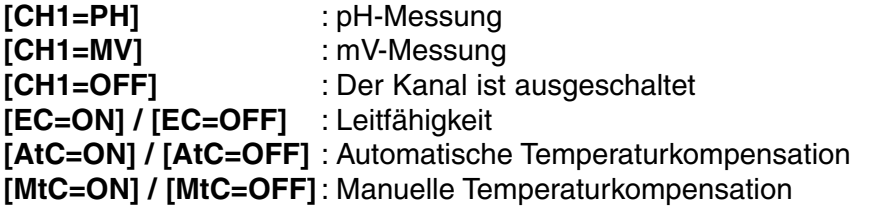

- **1.** Drücken Sie **SET** bis das Gerät [SEt CHAn] (Kanäle wählen) anzeigt und anschließend **CAL** drücken, um fortzufahren (Dieser Schritt wird ausgelassen, wenn man von einem Meßbereich aus startet).
- **2.** Auf der Anzeige erscheint [CH1=PH], [CH1=MV] oder [CH1=OFF]. Wählen Sie mit A oder  $\forall$  den erwünschten Meßbereich für Kanal-1 und drücken Sie **CAL**, um fortzufahren, oder **SET** zur Beendigung.
- **3.** Fahren Sie mit allen folgenden Kanäle genau so fort nach dem Sie die Prozedur von Punkt 2 an wiederholen können. Drücken Sie immer **CAL** um fortzufahren, oder **SET** zur Beendigung.
- **4.** Das Gerät zeigt [EC=on] oder [EC=OFF] an. Wählen Sie mit A oder À den erwünschten Meßbereich für den Leitfähigkeits-Kanal und drücken Sie **CAL**, um fortzufahren, oder **SET** zur Beendigung.
- **5.** Dieser Schritt wird **ausgelassen**, außer der Leitfähigkeits-Kanal ist eingeschaltet. Das Gerät zeigt [AtC=on], [MtC=on] oder [AtC=OFF], [MtC=OFF] an. Schalten Sie die Temperaturkompensation an oder aus (für absolute Messungen) mit A oder  $\forall$  und drücken Sie CAL, um fortzufahren, oder **SET** zur Beendigung.
- **6.** Das Gerät zeigt [rEF=25°C] oder [rEF=20°C] an. Wählen Sie die Referenztemperatur, auf die alle künftigen Leitfähigkeitsmessungen bezogen werden, mit A oder  $\forall$  und drücken Sie **CAL**, um fortzufahren, oder **SET** zur Beendigung.

Verfahren zum Ändern oder Anzeigen des Datums. Bei Ausschaltung des Gerätes bleibt das Datum im Speicher erhalten, damit Daten nachgeschlagen oder ausgedruckt werden können.

- **1.** Drücken Sie **SET** bis das Gerät [SEt dAtE] anzeigt und **CAL**, um fortzufahren.
- **2.** Das Gerät zeigt [dAtE=on] oder [dAtE=OFF] an. Wählen Sie mit A oder À den erwünschten Bereich und drücken Sie **CAL**, um fortzufahren, oder **SET** zur Beendigung.
- **3.** Programmieren Sie beziehungsweise Jahr, Monat und Tag mit A oder À. Drücken Sie immer **CAL**, um fortzufahren, oder **SET** zur Beendigung.

Verfahren zum Ändern oder Anzeigen der Zeit. Bei Ausschaltung des Gerätes bleibt die Zeit Im Speicher erhalten, damit Daten nachgeschlagen oder ausgedruckt werden können.

- **1.** Drücken Sie **SET** bis das Gerät [SEt tiME] anzeigt und **CAL**, um fortzufahren.
- **2.** Das Gerät zeigt [tiME=on] oder [tiME=OFF] an. Wählen Sie mit A oder À den erwünschten Bereich und drücken Sie **CAL**, um fortzufahren, oder **SET** zur Beendigung.
- **3.** Programmieren Sie beziehungsweise Uhr, Minuten und Sekunden mit  $\land$  oder  $\lor$ . Drücken Sie immer **CAL** um fortzufahren, oder **SET** zur Beendigung.

Zwei Analogausgänge können individuell programmiert werden, um die Messungen von jedem Kanal zu registrieren.

- **1.** Drücken Sie **SET** bis das Gerät [Set rEC] anzeigt und drücken Sie auf **CAL**, um fortzufahren.
- **2.** Das Gerät zeigt z.B. [rc1=PH1], [rc1=MV2], [rc1=EC], [rc1=°C], ...usw. an. Wählen Sie mit  $\land$  oder  $\lor$  den erwünschten Bereich und drücken Sie **CAL**, um fortzufahren, oder **SET** zur Beendigung.
- **3.** Dieser Schritt wird ausgelassen, es sei denn, daß [rc1=EC] gewählt worden ist. Das Gerät zeigt den Bereich und deren Einheiten, z.B. [rc1 0.01µS] [Unit] an. Wählen Sie mit  $\wedge$  oder  $\vee$  den erwünschten Bereich und drücken Sie **CAL**, um fortzufahren, oder **SET** zur Beendigung.
- **4.** Das Gerät zeigt z.B. [rc1=6.00][LoW] an. Wählen Sie mit A oder  $\forall$ den niedrigsten Bezugspunkt (0 V) des Analogausgangs und drücken Sie **CAL**.
- **5.** Das Gerät zeigt z.B. [rc1=8.00][HiGH] an. Wählen Sie mit A oder  $\forall$ den höchsten Bezugspunkt (2 V) des Analogausgangs und drücken Sie **CAL**.
- **6.** Das Gerät zeigt z.B. [rc2=PH1], [rc2=MV2], [rc2=EC], [rc2=°C], ...usw. an. Wählen Sie mit  $\land$  oder  $\lor$  den erwünschten Meßbereich und drücken Sie **CAL**, um auf gleiche Weise mit Schreiber-2 fortzufahren, oder **SET** zur Beendigung. Das Gerät zeigt [Set rEC].

**Schreiber**

**Zeit**

**Datum**

Verfahren zur Einstellung der manuellen oder automatischen **Temperatur** Temperaturkompensation. Für sehr genaue Ablesungen kann der angeschlossene ATC-Fühler innerhalb von  $\pm$  10 °C kalibriert werden.

- **1.** Drücken Sie **SET**, bis das Gerät [Set °C] anzeigt und dann, **CAL** drücken um fortzufahren.
- **2.** Falls ein Pt1000 Temperaturfühler angeschlossen ist, zeigt das Gerät die gemessene Temperatur z.B. [ $^{\circ}$ C=23.7][Aut] an. Wenn nötig, mit A oder À den Fühler eichen und **CAL** drücken, um fortzufahren, oder **SET** zur Beendigung. Drücken Sie **RES**, um die Temperatureichung in Original-Fabrikseinstellung einzustellen.
- **3.** Falls kein Pt1000 Temperaturfühler angeschlossen ist, zeigt das Gerät die manuelle Temperatur z. B. [°C=23.7][MAn] an. Wählen Sie mit ∧ oder ∀ die erwünschte Temperatur und drücken Sie **CAL**, um fortzufahren, oder **SET** zur Beendigung.

Verfahren zur Einstellung des Höhen-/Tiefen-Alarmniveaus für jeden Kanal. Ein Alarmton erklingt oder das Relais schließt sich, wenn die Messungen das programmierte Minimal- oder Maximalniveau unterbzw. überschritten haben.

- **1.** Drücken Sie **SET** bis das Gerät [Set ALrM] anzeigt und drücken Sie **CAL**, um fortzufahren.
- **2.** Das Gerät zeigt z.B. [ALrM PH1], [ALrM MV2], [ALrM EC], [ALrM °C]... usw. an. Wählen Sie mit  $\wedge$  oder  $\vee$  den erwünschten Alarmbereich und drücken Sie **CAL**, um fortzufahren, oder **SET** zur Beendigung.
- **3.** Das Gerät zeigt z.B. [AL.=on] oder [AL.=OFF] an. Wählen Sie mit A oder À die erwünschte Funktion und drücken Sie **CAL**, um fortzufahren, oder **SET** zur Beendigung.
- **4.** Dieser Schritt wird ausgelassen, es sei denn, daß [ALrM EC] gewählt worden ist. Das Gerät zeigt den Bereich und dessen Einheiten z.B. [Lo 0.01µS] [Unit] an. Wählen Sie mit  $\land$  oder  $\lor$  den erwünschten Minimalbereich und drücken Sie **CAL**, um fortzufahren, oder **SET** zur Beendigung.
- **5.** Das Gerät zeigt z.B. [AL.=6.00][LoW] an. Wählen Sie mit A oder  $\forall$ das erwünschte Minimalniveau und drücken Sie **CAL**. Jedesmal, wenn die Messungen dieses Niveau unterschreiten, wird der Summer einen Alarmton erklingen lassen (Siehe 'Relais' Seite 54).
- **6.** Dieser Schritt wird ausgelassen, es sei denn, daß [ALrM EC] gewählt worden ist. Das Gerät zeigt den Bereich und dessen Einheiten z.B. [Hi 0.01MS][Unit] an. Wählen Sie mit  $\land$  oder  $\lor$  den erwünschten Maximalbereich und drücken Sie **CAL**, um fortzufahren, oder **SET** zur Beendigung.
- **7.** Das Gerät zeigt z.B. [AL.=8.00][HiGH] an. Wählen Sie mit ∧ oder ∀ das erwünschte Maximalniveau und drücken Sie **CAL**. Jedesmal, wenn die Messungen dieses Niveau überschreiten, wird der Summer einen Alarmton erklingen lassen (Siehe 'Relais' Seite 54).

**Alarm**

Dieses Gerät ist mit einem mechanischen Relais ausgerüstet. Das spannungsfreie Relais kann so programmiert werden, daß einer Proben-Sampler bei stabilen Messungen weitergeht oder, daß Höhen/- Tiefen-Alarm ausgelöst werden können.

- **1.** Drücken Sie **SET** bis das Gerät [Set rEL] anzeigt und drücken Sie **CAL**, um fortzufahren.
- **2.** Das Gerät zeigt z.B. [rEL=ALrM] oder [rEL=OFF] an. Wählen Sie mit ¿ oder À den erwünschten Bereich und drücken Sie **CAL**, um fortzufahren, oder **SET** zur Beendigung. Wählen Sie [rEL=ALrM], so wird sich das Relais bei jedem Alarm schließen.

Verfahren zur Einstellung der spezifischen Anwendungen, wie Summer, **Prezifischer Spezifischer**<br>Baud-rate, Druckerintervall, Identifikationsnummer und persönlicher **Finstellungen** Geheimkode.

- **1.** Drücken Sie **SET** bis das Gerät [SEtUP] anzeigt und drücken Sie **CAL**, um fortzufahren.
- **2.** Die Anzeige läßt Ihnen mit A oder  $\forall$  die Wahl zwischen [bEEP on] oder [bEEP OFF]. Entscheiden Sie, ob der Summerton jedesmal, wenn das Bedienungsfeld berührt wird, erklingen soll. Drücken Sie **CAL**, um fortzufahren oder **SET** zur Beendigung.
- **3.** Drücken Sie **CAL** bis das Gerät z.B. [br=2400] anzeigt. Wählen Sie mit  $\land$  oder  $\lor$  die erwünschte Baud-rate (150...4800 b/s) und drücken Sie **CAL**, um fortzufahren, oder **SET** zur Beendigung.
- 4. Drücken Sie CAL bis das Gerät [rS=120] anzeigt. Wählen Sie mit A oder  $\forall$  das erwünschte Zeitintervall (0.9999 s) zwischen den gesendeten Daten (RS232). Auf Null einstellen, wenn das automatische Ausdrucken nicht erwünscht ist. Drücken Sie **CAL**, um fortzufahren, oder **SET** zur Beendigung.
- **5.** Drücken Sie **CAL** bis die Anzeige z.B. [Id.no=5] anzeigt. Wählen Sie mit  $\land$  oder  $\lor$  eine Identifikationsnummer (0...999) für Ihr Gerät und drücken Sie **CAL**, um fortzufahren, oder **SET** zur Beendigung. Man kann dem Gerät eine spezifische Nummer geben, um die Identifikation durch z.B. einen Computer zu ermöglichen. Wenn diese Funktion nicht gewünscht wird, stellen Sie auf Null ein.
- **6.** Das Gerät zeigt [Code on], [Code OFF] oder [Code CAL] an. Entscheiden Sie, mit  $\land$  oder  $\lor$ , ob der Zutritt zu allen weiteren Eichungen durch Eingeben eines Codes geschehen soll (on), oder nicht (off). Wählen Sie [Code CAL], um Ihren persönlichen Code einzugeben, damit unbefugten Personen der Zugang zum Gerät verwehrt wird. Auf der Anzeige erscheint [E=-----], während [=] blinkt. Geben Sie Ihren Geheimcode von 5 Tastenlängen ein. Drücken Sie **CAL**, um fortzufahren, oder **SET** zur Beendigung.

### **DATENVERARBEITUNG**

Bis zu 500 Mebwerte können im Speicher des Gerätes verarbeitet werden.

- **[LOG dAtA]**: Verfahren zur Einstellung der Datenverarbeitung.
- **[LSt dAtA]** : Hiermit werden die gespeicherten Werte angelistet.
- **[Prt dAtA]** : Hiermit werden die gespeicherten Werte ausgedruckt.
- **[Cnt LOG]** : Verarbeitung der folgenden Datenreihe ohne löschung der vorigen.

#### **[LOG dAtA]: Verfahren zur Einstellung und zum Starten der Datenverarbeitung. Daten speichern**

- **1.** Drücken Sie **SET** bis das Gerät [Set LoG] anzeigt und drücken Sie **CAL**, um fortzufahren.
- **2.** Wählen Sie [LOG dAtA] mit ∧ oder ∀ und drücken Sie CAL, um fortzufahren oder **SET** zur Beendigung.
- **3.** Wählen Sie mit A oder  $\forall$  die erwünschte Funktion [LOG PH1], [LOG µS], ... usw. und drücken Sie **CAL**.
- **4.** Die Anzeige zeigt z.B. [dt=100] an. Wählen Sie mit  $\land$  oder  $\lor$  das erwünschte Zeitintervall (0...9999 s) zwischen den Speicherungen und drücken Sie anschließend **CA**L.
- **5.** Dieser Schritt wird **ausgelassen**, außer wenn Sie die Daten manuell speichern möchten. Stellen Sie den Wert (dt) dafür auf Null und drücken Sie **CAL** (Punkt 6 wird dabei übersprungen).
- **6.** Auf der Anzeige erscheint z.B. [n=40]. Wählen Sie mit ∧ oder ∀ die erwünschte Anzahl (1..500) und drücken Sie **CAL**.
- **7.** Die Anzeige zeigt [StArt ?] an. Zum Anfangen **CAL** drücken (ein blinkendes [L] erscheint) oder **MODE** drücken zur Beendigung. Wenn der letzte Wert gespeichert worden ist, erscheint [End LOG]. Im Fall einer manuellen Datenverarbeitung drücken Sie die **PRINT**-Taste, um jede folgende Messung zu speichern. Inzwischen wird die Speichernummer angezeigt, z.B. [LOG 7]. Zur Beendigung **MODE** drücken.

#### **[Cnt LOG]: Verarbeitung der folgenden Datenreihe ohne löschung der vorigen. Daten zufügen**

- **1.** Drücken Sie **SET** bis das Gerät [Set LoG] anzeigt und drücken Sie **CAL**, um fortzufahren.
- **2.** Wählen Sie [Cnt LOG] mit  $\land$  oder  $\lor$  unter der Bedingung, daß die Speicherkapazität ausreich! Drücken Sie **CAL**, um die folgende Datenreihe zu verarbeiten ohne die vorangehende zu löschen.
- **3.** Drücken Sie **SET** zur Beendigung.

### **[LSt dAtA]: hiermit werden die gespeicherten Werte angezeigt.**

- **1.** Drücken Sie **SET** bis das Gerät [Set LoG] anzeigt und drücken Sie **CAL**, um fortzufahren.
- **2.** Wählen Sie [LSt dAtA] mit A oder  $\forall$  und drücken Sie **CAL**, um fortzufahren oder **SET** zur Beendigung.
- **3.** Die Anzeige zeigt den ersten gespeicherten Wert an (ein blinkendes [n] erscheint).  $\wedge$  oder  $\vee$  drücken, um alle übrigen Werte anzuzeigen.
- **4. HOLD** drücken, um das entsprechende Datum anzuzeigen.
- **5. RES** drücken, um die entsprechende Zeit anzuzeigen.
- 6. PRINT drücken, um die aufgerufenen Daten zum Drücker zu senden.<br>7. Zur Beendigung **SET** drücken.
- **7.** Zur Beendigung **SET** drücken.

### **[Prt dAtA]: hiermit werden die gespeicherten Werte ausgedrückt.**

- **1.** Drücken Sie **SET** bis das Gerät [Set LoG] anzeigt und drücken Sie **CAL**, um fortzufahren.
- **2.** Wählen Sie [Prt dAtA] mit ∧ oder ∀ und drücken Sie CAL, um die Daten auszudrucken.
- **3.** Während alle gespeicherten Werte und entsprechenden Zeiten in einem mit EXCEL™, LOTUS 123™,... kompatiblen Format zum RS232 Digitalausgang gesendet werden, zeigt die Anzeige [PrintinG] an. Die Spalten werden durch ein TAB-Zeichen getrennt:

**Daten ausdrucken**

**Daten auflisten**

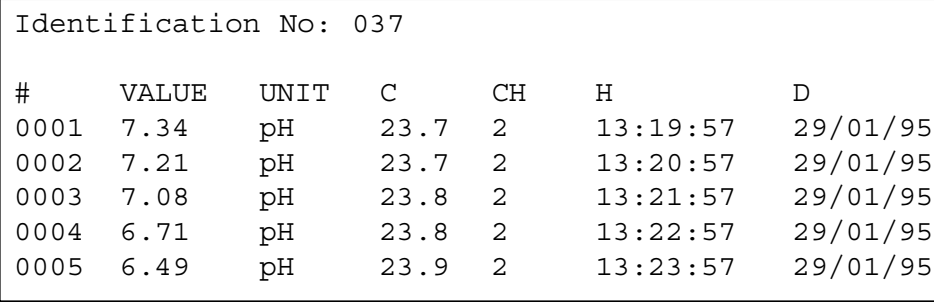

Dieses Verfahren ermöglicht Ihnen die Elektrodenleistung zu bestimmen.

- **1.** Drücken Sie **SET**, bis das Gerät [diAGn] anzeigt.
- **2.** Drücken Sie **CAL** um die Kalibrierdaten der verbundenen Elektroden anzuzeigen z.B.:

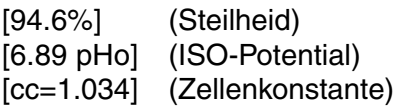

**3.** Drücken Sie **CAL**, um fortzufahren, oder **SET** zur Beendigung.

Vor Beginn einer Messung sollten die pH/mV-Elektroden mit den abgeschirmten koaxialen pH/mV-Eingängen verbunden werden (1 & 2). Falls getrennte Elektroden benutzt werden, sollten die Referenzelektroden mit den REF.- Buchsen verbunden werden. Verbinden Sie die 2-polige LF-Zelle mit dem koaxialen Eingang oder verbinden Sie die 4-polige LF-Zelle mit dem DIN-Eingang. **Verbinden Sie niemals beide Typen zusammen mit dem Apparat!** Automatische Temperaturkompensation und -messung werden durch den Anschluß eines Pt1000 an die °C- Buchsen ermöglicht. Wird kein Kompensator verwendet, so kann die Temperatur manuell eingegeben werden.

## **pH-MESSUNG**

**Eine pH-Elektrode ist nur nach Wässerung aktiv und stabil!** Zu diesem Zweck muß sie **mindestens 10 Stunden lang** in eine 3...4 M KCl-Lösung getaucht werden. Während kurzer Unterbrechungen (z.B. Aufbewahrung) sollte die Elektrode in eine 3...4 M KCl-Lösung eingetaucht werden. Dadurch ist die Elektrode immer betriebsbereit. Dauert die Unterbrechung länger als einen Monat, dann sollte die Schutzkappe mit 3...4 M KCl-Lösung wieder aufgefüllt und über die Glassmembrane der Elektrode geschoben werden, um diese zu schützen. Vor dem Gebrauch muß sichergestellt sein, daß der Referenzteil der Elektrode mit 3...4 M KCl-Lösung aufgefüllt ist.

**Unterdruck in der Elektrode vermeiden!** Deshalb muß die Nachfüllöffnung während der Eichung und Messung **immer** geöffnet sein. Dies ermöglicht der Salzbrücken-Lösung des Referenzteils durch das Keramikdiaphragma zu fließen und beugt einer Vergiftung des Elektrolyten vor. Deshalb sollte der innere Flüssigkeitspegel immer höher sein, als der äußere. Die Nachfüllöffnung wieder aufstellen wenn Sie die Elektrode weglegen.

Eine verschmutzte Elektrode kann mit einem milden Reinigungsmittel oder mit 0,1 M HCl gereinigt werden. Fetthaltige Substanzen werden mit Azeton oder Alkohol beseitigt **(nicht bei Kunststoffelektroden!).**

### **Diagnose**

### **Eingänge**

**Wartung**

Ist die Elektrode mit protein-haltigem Material verunreinigt (z.B. Blut), sollte sie über Nacht in eine Pepsinlösung eingetaucht und dann gereinigt werden. Die pH-Elektrode verschleißt durch Gebrauch. Reagiert die Elektrode sehr langsam oder hat die Steilheit, auch nach Reinigung, nachgelassen, dann sollte sie durch eine Neue ersetzt werden.

### **Eine pH-Messung ist immer relativ, weshalb regelmäßig geeicht werden sollte.**

### **Nullpunkt**:

Jede Elektrode (Glas-, Referenz-, oder Kombinierte Elektrode) hat ihren eigenen spezifischen pH-Wert im Verhältnis zum Nullpunkt (ISO-pH). Dieser spezifische pH-Wert kann vom theoretischen Nullpunkt (typisch: pH 7) um einige Zehntel pH abweichen.

### **Steilheit**:

Eine gute Elektrode arbeitet zu 90-100 % nach dem Prinzip der Nernst'schen Gleichung für 90...100%. Sollte die Steilheit außerhalb dieser Grenzen liegen, dann wird die Elektrode langsam und kann nicht länger optimal angewendet werden.

- **1.** Drücken Sie **MODE** und wählen Sie die pH-Funktion (Siehe 'Kanäle' Seite 52). Sofort wird der gemessene pH-Wert, entsprechend der vorhergehenden Eichung, angezeigt. Zur Rekalibrierung **CAL** drücken.
- **2.** Nach Spülung der Elektroden mit destilliertem Wasser, werden diese in eine Pufferlösung eingetaucht. Drücken Sie **CAL**.
- **3.** Das Gerät ermöglicht jetzt die Wahl zwischen den 9 gespeicherten Puffersets (b1) oder der manuellen Eichung (M1), z.B. [b1=4.01], während [b1] oder [M1] blinken. Mit ∀ oder A die geeigneten Puffer wählen und **CAL** drücken. Um den manuell eingegebenen Puffer zu ändern, drücken Sie erst RES, dann den geeigneten Wert mit  $\forall$  oder ¿ einstellen und anschließend **CAL** drücken.
- **4.** Das Gerät zeigt den gemessenen Puffer an und standardisiert automatisch, wenn der angezeigte Wert stabil ist ([=] hört auf zu blinken). Wird kein Pt1000 verwendet, kompensieren Sie den angezeigten Wert manuell mit  $\land$  oder  $\forall$ .
- **5.** Fahren Sie mit den folgenden Pufferset (b2) genau so fort und drücken Sie immer **CAL** um die Eichung zu verfolgen oder drücken Sie **MODE**, um die Messungen zu starten.
- **6.** Nach Spülung der Elektroden mit destilliertem Wasser, werden diese in die zu messende Probe eingetaucht und der Meßwert kann abgelesen werden.
- **7.** Nach jedem Gebrauch die Elektroden mit destilliertem Wasser abspülen und in einer 3...4 M KCl-Lösung aufbewahren.
- ∗ Die gespeicherten Puffer betreffend siehe Seite 66.
- ∗ Ein blinkendes Komma warnt vor instabilen Messungen. Warten Sie noch mit der Ablesung!
- ∗ Das Rühren der Lösung während der Messung wird zur Förderung der Homogenität empfohlen.
- ∗ Das Gerät verweigert jede automatische Standardisierung, wenn die Elektrode nicht stabil ist. Ungenügendes Rühren oder eine abgenutzte Elektrode können die Ursache sein.
- ∗ Drücken Sie **RES** zum änderen der Resolution von 0,1 bis 0,01 pH.

### **pH-Messung**

### **mV-MESSUNG**

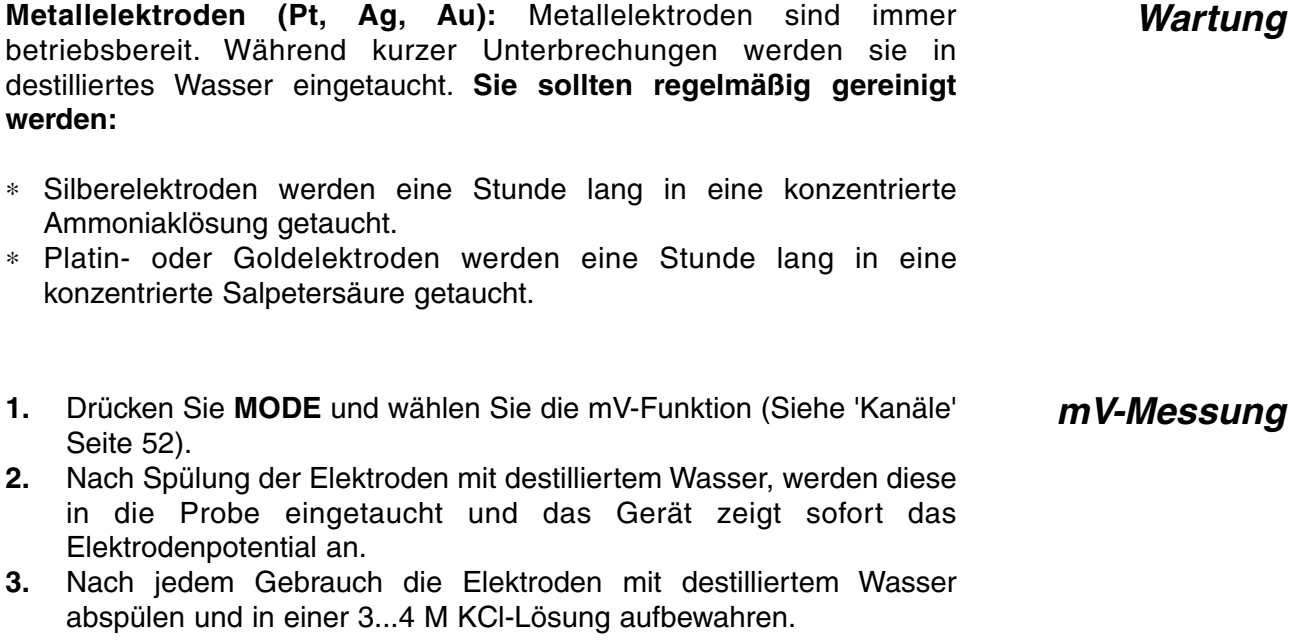

## **LEITFÄHIGKEITSMESSUNG**

**Eine Zelle ist nur nach Wässerung aktiv und stabil!** Zu diesem Zweck muß sie **mindestens 1 Stunde lang** in destilliertem Wasser getaucht werden. Spülen Sie die Zelle nach jedem Gebrauch und bewahren Sie sie in destilliertem Wasser auf (etwas Detergent hinzufügen, um den schwammartigen Platinbelag in guter Beschaffenheit zu erhalten).

Eine verschmutzte Zelle kann mit einem milden Reinigungsmittel oder mit eine verdunte Salpetersäure gereinigt werden. Fetthaltige Substanzen werden mit Azeton oder Alkohol beseitigt **(nicht bei Kunststoffelektroden!).**

Die Zellenkonstante hängt von den physikalischen Abmessungen der Platinplatten ab, die mit einem schwammartigen Belag aus Platin überzogen sind.(nur bei 2-poligen Zellen) Dadurch wird die effektive Oberfläche der Platten beträchtlich erhöht und Polarisationseffekte werden abgeschwächt. Da der schwarze Platinüberzug chemisch recht inert ist, bleibt die Zellenkonstante während der Lebensdauer der Zelle ziemlich konstant.

- **1.** Wählen Sie die LF-Funktion mit **MODE** bis das Gerät [µS] oder [MS] zeigt, und drücken Sie **CAL**.
- **2.** Auf der Anzeige erscheint die Zellenkonstante (z.B. [cc=1.073]). Drücken Sie **CAL**, um das automatische Eichverfahren zu starten.
- **3.** Das Gerät zeigt eine der gespeicherten KCl-Standardlösungen [St=0.01M] (1413 µS/cm), [St=0.1M] (12.88 mS/cm), [St=1M] (111.8 mS/cm) oder die manuelle Eichung [St=MAn] an. Mit  $\land$  oder  $\lor$  die geeignete Eichlösung wählen.
- **4.** Dieser Schritt wird **ausgelassen**, außer wenn die manuelle Eichung gewählt wird, zeigt das Gerät z.B. [MS=10.00] an, während die Einheiten blinken. Wählen Sie mit  $\land$  oder  $\forall$ , 1.000 (Einer), 10.00 (Zehner) oder 100.0 (Hunderter) und drücken Sie **CAL**. Das Gerät zeigt z.B. [MS=1.234] an, während [=] blinkt. Wählen Sie den gewünschten Standardwert (für die Referenztemperatur) mit  $\land$  oder  $\lor$ .
- **5.** Nach mehrmaligem Spülen der Meβzelle mit der Standardlösung, tauchen Sie sie in diesen Standard ein. Die Temperatur der Lösung ist nicht von Bedeutung, sie sollte aber zwischen 0°C und 30°C liegen. Wenn die Eichlösung eine andere Temperatur hat, kompensieren Sie den angezeigten Wert manuell mit  $\land$  oder  $\lor$ (Siehe 'Temperatur' Seite 53) (Bei Verwendung eines Pt1000 unnötig). Anschließendund **CAL** drücken
- **6.** Das Gerät zeigt die gemessene Zellenkonstante an, z.B. [cc=1.045], und standardisiert automatisch, wenn der angezeigte Wert stabil ist ([=] hört auf zu Blinken).
- **1.** Wählen Sie mit **MODE** die LF-Funktion bis das Gerät [µS] oder [MS] zeigt.
- **2.** Spülen Sie die Zellen mit der Probenlösung und tauchen Sie sie hinein.
- **3.** Lesen Sie die Anzeige ab (Achtung: Kompensation gemäß der Referenztemperatur!). Die Bereichsautomatik liefert immer die größtmögliche Anzahl an Nachkommastellen und die dazugehörige Einheit des Wertes.
- **4.** Spülen Sie die Zelle nach jedem Gebrauch und bewahren Sie sie in destilliertem Wasser auf (etwas Detergent hinzufügen, um den schwammartigen Platinbelag in guter Beschaffenheit zu erhalten).

**Wartung**

### **Eichung**

**Leitfähigkeitsmessung**

- ∗ Die gespeicherten Puffer betreffend siehe Seite 66.
- ∗ Ein blinkendes Komma warnt vor instabilen Messungen. Warten Sie noch mit der Ablesung!
- ∗ Das rühren der Lösung während der Messung wird zur Förderung der Homogenität empfohlen.

## **DATEN-AUSTAUSCH**

Zwei Schreiber können an die beiden Paare roter (+) und schwarzer (-) Buchsen angeschlossen werden. Nur Laborschreiber mit hoher Eingangsimpedanz verwenden! (Siehe 'Schreiber' Seite 53).

Dieses Modell ist mit einer Standard-RS232-Schnittstelle (DP9) zum Anschluß an einen Drucker oder einen Computer ausgestattet. Daten werden im ASCII-Code mit einer BAUD-Rate von 2400 b/s übertragen (8 bit, no parity, 1 start & 2 stopbits, automatic line feed ON, data transfer protocol Xon/Xoff).

### **RS232-Schnittstelle:**

- pin 1 : RLSD, received line signal detector
- pin 2 : TxD, transmit data
- pin 3 : RxD, receive data
- pin 4 : not connected
- pin 5 : Gnd, signal ground
- pin 6 : DSR, data set ready
- pin 7 : not connected
- pin 8 : CTS, clear to send
- pin 9 : not connected

### **Bei Anschluß an einen Drucker:**

Durch Druck von **PRINT** wird folgendes ausgedrückt. Die Spalten werden durch ein TAB-Zeichen getrennt. Um automatisches Ausdrucken nach bestimmten Zeitintervallen während der Messung zu ermöglichen, führen Sie das Einstellungsverfahren 'Spezifische Einstellungen' Seite 56 durch. Die **PRINT**-Funktion ist in diesem Fall nicht zu bedienen z.B:

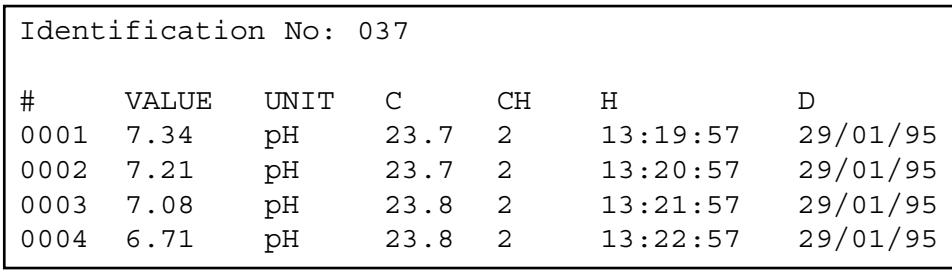

**Analogausgang**

**Digitalausgang**

### **Druckeranschluß**

### **Datenübertragung unter WINDOWS™:**

- **1.** Schließen Sie die RS232-Schnittstelle des Gerätes über das optionale Kabel AK2310 an einen Computer an (Verbindungen mit 25-poligen RS232-Schnittstellen sind über einen zusätzlichen Adapter AB3190 möglich).
- **2.** Starten Sie **WINDOWS™** und wählen Sie Terminal in der Accessories Group.
- **3.** Wählen Sie Receive Text File und öffnen Sie eine beliebige Datei (TXT-Format) im Transfer Menu.
- **4.** Stellen Sie im Settings Menu folgende Datenübertragungswerte ein:

Baud Rate : 2400 Data bits : 8<br>Parity : N : None Flow control : Xon/Xoff Stop bits : 2

- **5.** Starten Sie das Gerät im erwünschten Meßbereich, um die Daten manuell oder automatisch zu übertragen (Siehe 'Spezifische Einstellungen' Seite 56).
- **6.** Danach, können Sie mit einem Tabellenkalkulationsprogramm (z.B. **EXCEL™**) oder einem Textverarbeitungsprogramm (z.B. **WORD™**) die Datei für weitere Verarbeitung eröffnen.

### **Bei Anschluß an einen Computer:**

Durch Sendung eines Zeichens zum Computer werden von diesem folgende Befehle ausgeführt:

- 1 = Drücken der **MODE**-Taste.
- 2 = Drücken der **CAL**-Taste.
- $3$  = Drücken der  $\triangle$ -Taste.
- $4 =$  Drücken der  $\forall$ -Taste.
- 5 = Drücken der **SET**-Taste.
- 6 = Drücken der **HOLD**-Taste.
- 7 = Drücken der **RES**-Taste.
- 8 = Drücken der **PRINT**-Taste.
- ? = Sendung der gemessenen Werte an den Computer.
- + = Bedienungsfeld an (manuelle Bedienung bleibt möglich).
- = Bedienungsfeld aus (manuelle Bedienung nicht möglich).
- V = Eingabe eines Wertes (nur für einige Routineeingaben gültig).

Diese Verknüpfung ermöglicht die Kommunikation mit dem Computer. Befolgen Sie genau die gleichen Meß- und Eichverfahren, wie in der Anleitung beschrieben. Das folgende Beispiel zeigt die gemessenen Daten (pH und Temperatur) auf dem Bildschirm an:

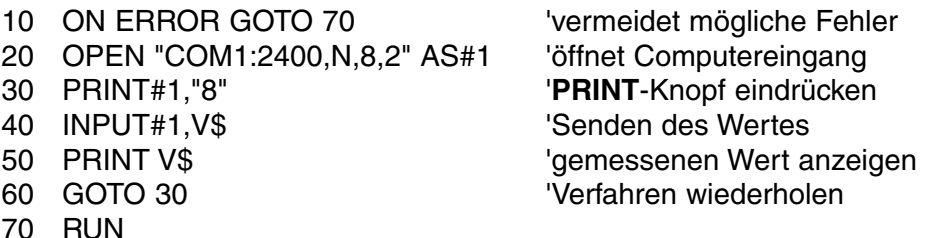

#### **Eingabe eines Wertes:**

Man kann den Wert nur direkt eingeben ("V" Befehl), wenn sich das Gerät in einem Routinevorgang befindet, wobei der Wert auch manuell eingegeben werden kann. Wenn das nicht der Fall ist, wird es jeden "V" Befehl des Computers ignorieren!

### **Beispiele von gestatteten Routinevorgänge sind:**

- ∗ Eingeben der Temperatur (manuelle Temperaturkompensation).
- ∗ Regelparametereinstellungen wie Tiefe, Höhe, ...
- ∗ Zeitbestimmungen.
- ∗ Eingeben der manuellen Pufferwerte.

### **Beispiele von NICHT gestatteten Routinevorgänge sind:**

- ∗ Während der Messungen.
- ∗ Wenn die Werte öfter gewählt werden müssen, als geändert (z.B. Pufferwerte im Speicher).
- ∗ Während der Eichung einer Elektrode.

Ein 16-bit Wert (2. Komplement) sollte wie folgt gesendet werden:

- 1. Zeichen  $=$  "V" (startet die Eingabe eines Wertes)
- 2. Zeichen = höchste Byte eines Wertes in ASCII
- 3. Zeichen = niedrigste Byte eines Wertes in ASCII
- 4. Zeichen = Kontrollsumme des 2. und 3. Zeichens in ASCII
- 5. Zeichen = LF, linefeed (ASCII-10)

Wenn eine korrekte Kontrollsumme empfangen wird, sendet das Gerät ein Ausrufungszeichen "!" an den Computer. Anderenfalls sendet es ein Fragezeichen "?". Beiden geht evtl. eine Identifikationsnummer voraus. Das folgende Beispiel zeigt wie der Computer dem Gerät Nr.7 den Wert "1000" eingeben kann:

1000 =  $(H$ -byte 3 $)(x 256) + (L$ -byte 232 $)$ 

10 OPEN "COM1:2400, N, 8, 2" AS #1 bereitet die Kommunikation vor<br>20 PRINT #1, "V": 's 's 'Eingeben eines Wertes 30 PRINT #1,CHR\$(3); 'höchste Byte eines Wertes 40 PRINT #1,CHR\$(232); 'niedrigste Byte eines Wertes 50 PRINT #1,CHR\$(235); 'Kontrollsumme der Bytes 60 PRINT #1,CHR\$(10); 'LF, Ende Befehl

'Eingeben eines Wertes

## **FEHLERFUNKTIONEN**

Führen Sie dieses Verfahren durch, wenn Sie die einwandfreie Funktionsfähigkeit der Elektronik bezweifeln.

- **1.** Alle pH/mV-Eingänge kurzschließen. Alle anderen Eingänge offen lassen.
- **2.** Schalten Sie das Gerät an.
- **3.** Wählen Sie mit **MODE** den LF-Bereich. Auf der Anzeige sollte [0.00µS] ± 0.01 µS/cm erscheinen. Führen Sie das Eichungsverfahren aus, wenn abweichende Werte angezeigt werden.
- **4.** Wählen Sie mit **MODE** die mV-Bereiche. Auf der Anzeige sollte [0MV] ±1 mV erscheinen. Führen Sie das **Eichungsverfahren** aus, wenn abweichende Werte angezeigt werden.
- **5.** Verbinden Sie eine neue 1,5 V Alkaline Batterie mit dem pH/mV-Eingang.
- **6.** Auf der Anzeige sollte ±[1500MV] erscheinen. Führen Sie das **Wiederein-stellungsverfahren** aus, wenn abweichende Werte angezeigt werden.
- **7.** Kehren Sie die Polarität der 1,5 V Batterie um und verbinden Sie sie mit dem pH/mV-Eingang.
- **8.** Auf der Anzeige sollte ±[-1500MV] erscheinen. Führen Sie das **Wiederein-stellungsverfahren** aus, wenn abweichende Werte angezeigt werden.

Mit diesem Verfahren werden alle Verstärker des Gerätes automatisch **Eichung** geeicht.

- **1.** Alle pH/mV-Eingänge kurzschließen. Alle anderen Eingänge offen lassen.
- **2.** Schalten Sie das Gerät an, während die **CAL**-Taste eingedrückt bleibt.
- **3.** Die Anzeige zeigt kurz [SELFCAL] an und kehrt dann wieder in den Meßvorgang zurück.

ieses Verfahren stellt das Gerät wieder in Original-Fabrikvoreinstellung ein. Alle persönlichen gespeicherten Daten (inklusive Zutrittscode) werden gelöscht.

- **1.** Schalten Sie das Gerät an, während die **MODE**-Taste eingedrückt bleibt.
- **2.** Die Anzeige zeigt kurz [rESEt] an und kehrt dann wieder in den Meßvorgang zurück.

**Wiedereinstellen**

**Einfacher Test**

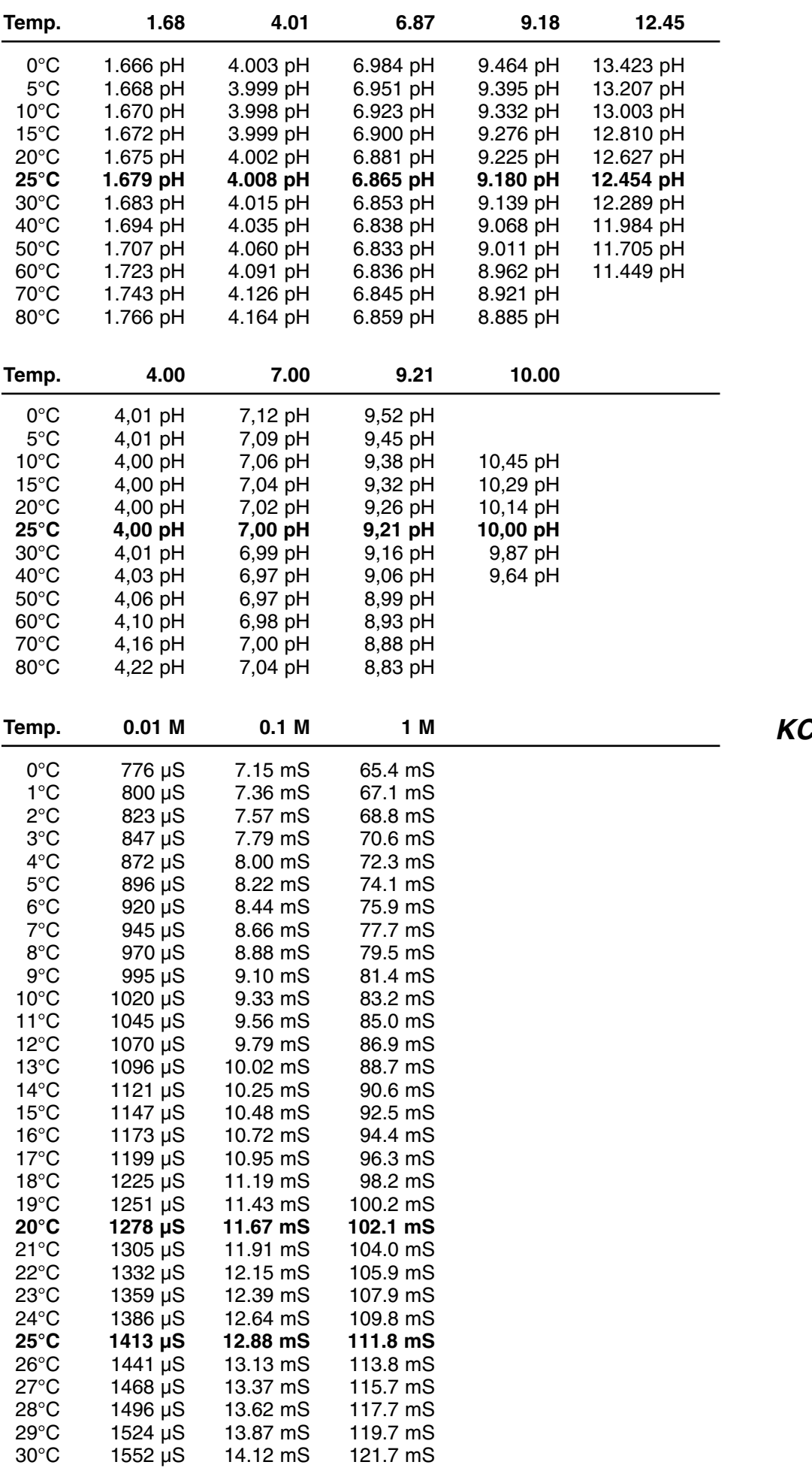

**NIST (DIN) buffers**

**KCl standards**

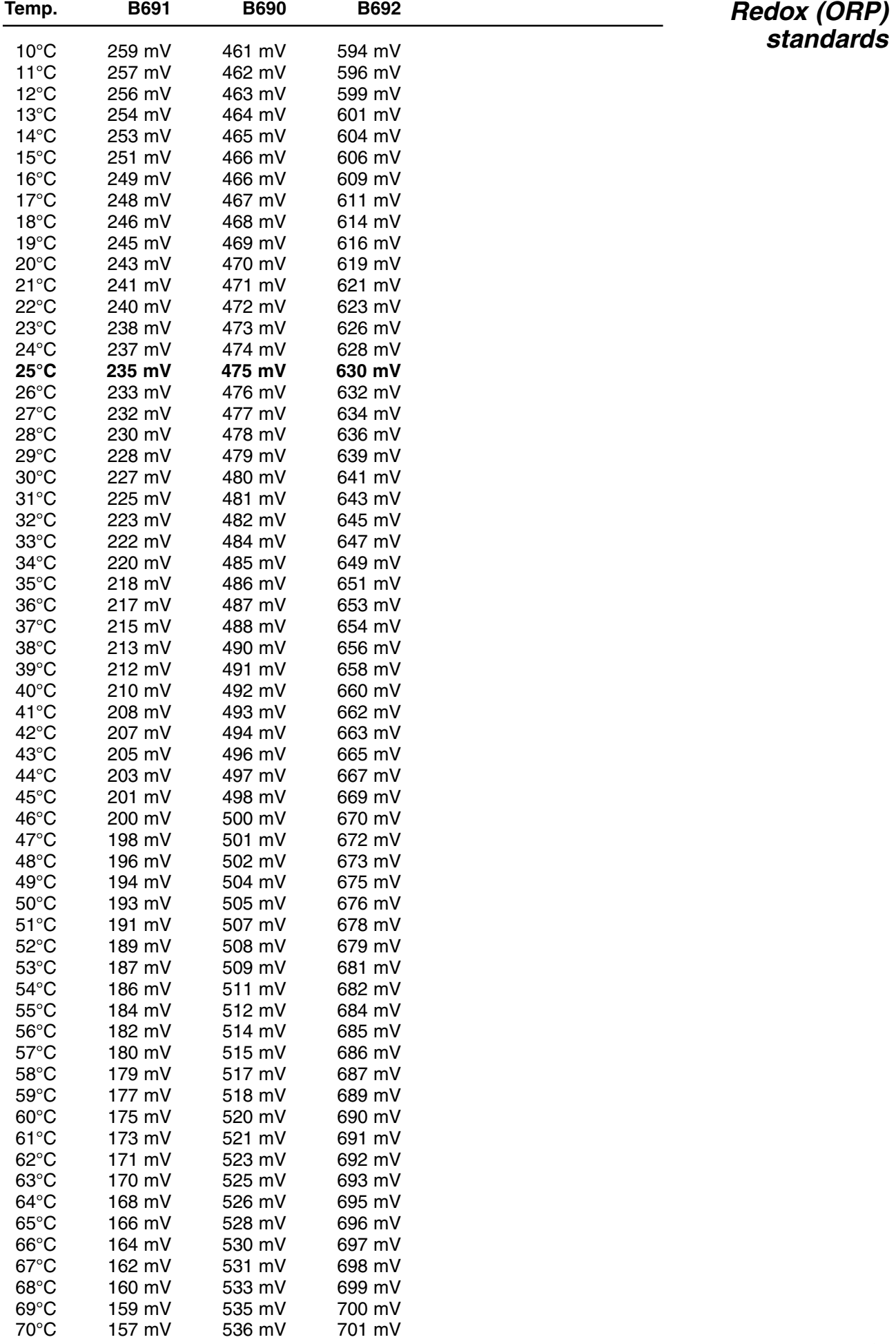

## $C \in$

### **DECLARATION OF CONFORMITY**

We declare under our sole responsibilty that the product

**pH/conducto Meter**

**content of the type numbers**

**C731**

to which this declaration relates is in conformity with the following standards

**EN61010**

**LOW VOLTAGE DIRECTIVE 73/23/EEG**

**EN50081-1 EN50082-1 EN60555-2**

**EMC DIRECTIVE 89/336/EEG**

Turnhout, November 10, 1995

B-2300 Turnhout

**CONSORT nv**<br>
Parklaan 36<br>
Parklaan 36 Fax  $(++32)(14)42$  91 79